# **EXHIBIT Q**

[Dockets.Justia.com](http://dockets.justia.com/)

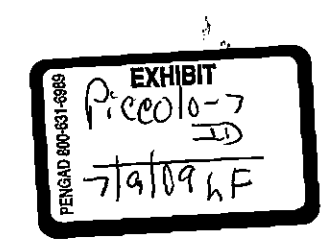

EZ Reader User's Guide and Reference Manual

 $\bar{L}$  .

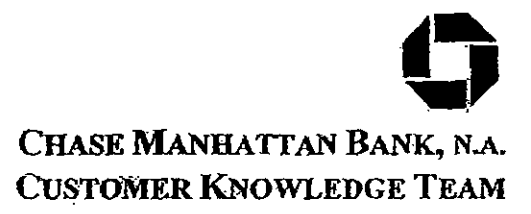

IPM00313

EZ Reader User's Guide<br>and Reference Manual

 $\ddot{\phantom{a}}$ 

 $\sim$ 

 $\ddot{\phantom{a}}$ 

 $\sim$ 

 $\mathbf{r}^{\mathrm{c}}$  $\ddot{\phantom{a}}$ 

#### 06 February, 1996

 $\sim 10^{-1}$ 

 $\ddot{\phantom{a}}$ 

 $\overline{\phantom{a}}$ 

 $\hat{\mathcal{L}}$ 

 $\mathcal{L}$ 

 $\mathcal{A}$ 

 $\ddot{\phantom{a}}$ 

 $\mathcal{L}^{\pm}$ 

 $\ddot{\phantom{a}}$ 

EZ Reader User's Guide and Reference Manual

### **Table of Contents**

 $\mathbf{r}$ 

J.

 $\sim$   $\sim$   $\sim$ 

 $\mathcal{L}$ 

 $\hat{\mathcal{A}}$ 

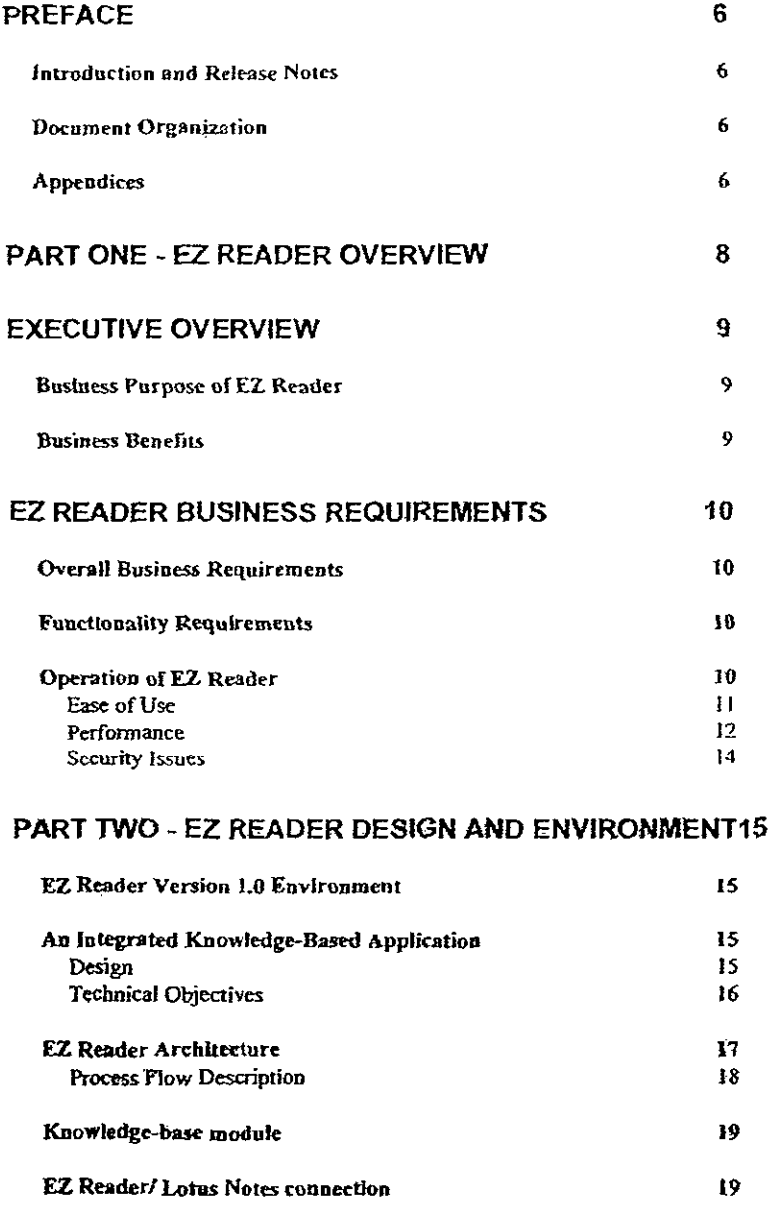

#### **PART THREE - EZ READER USAGE**

 $\mathcal{A}^{\pm}$ 

Constraints

 $\ddot{\zeta}$ 

 $\overline{a}$ 

20

 $21$ 

EZ Reader-User's Guideand Reference Manual

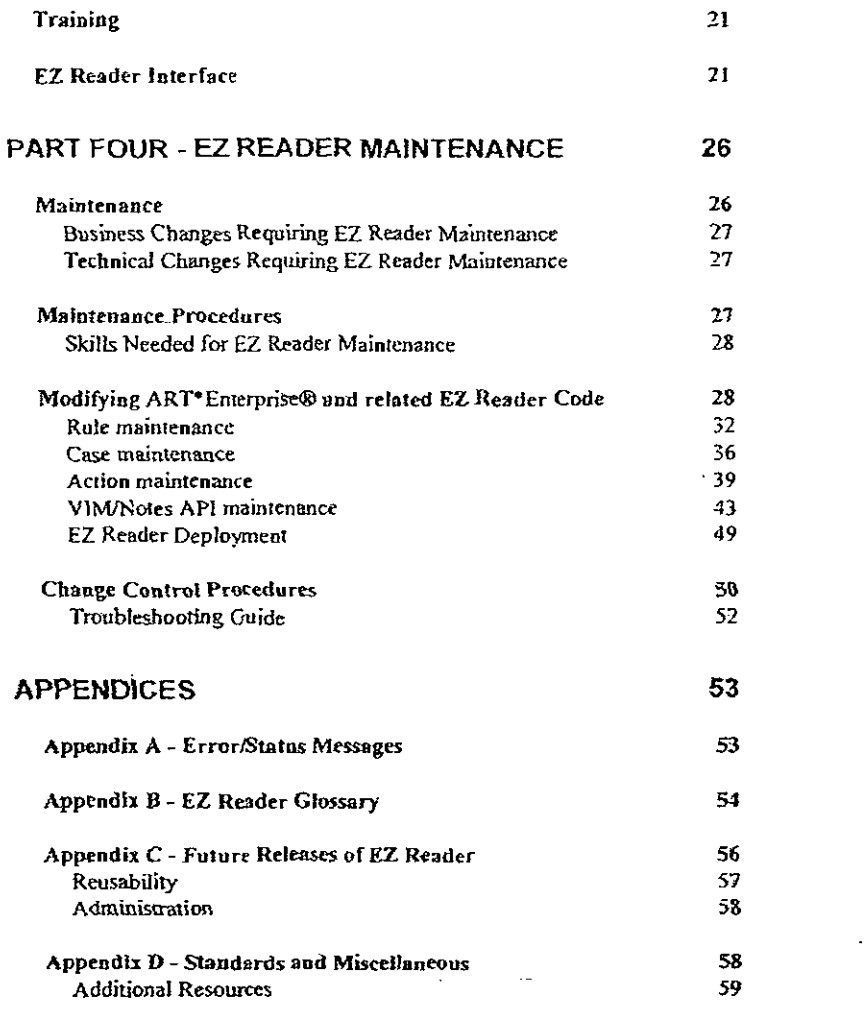

 $\overline{a}$ 

 $\ddot{\phantom{0}}$ 

 $\ddot{\phantom{a}}$ 

 $\bar{\beta}$ 

 $\alpha$  ,  $\beta$  ,  $\beta$  ,  $\beta$  ,  $\beta$  ,  $\beta$  ,  $\beta$  ,  $\beta$ 

 $\sim$   $\sim$ 

 $\bar{z}$ 

 $\sim$ 

 $\mathcal{A}$ 

4

 $\epsilon$ 

l,

 $\downarrow$ 

 $\mathcal{A}^{\mathcal{A}}$ 

 $\ddot{\phantom{0}}$ 

EZ Reader User's Goide and Reference Manual

 $\mathcal{L}^{\text{max}}_{\text{max}}$  and  $\mathcal{L}^{\text{max}}_{\text{max}}$ 

 $\mathcal{L}$ 

## Table of Figures

 $\mathcal{L}^{\text{max}}_{\text{max}}$  ,  $\mathcal{L}^{\text{max}}_{\text{max}}$ 

 $\ddot{\phantom{1}}$ 

 $\bar{r}$ 

 $\mathcal{L}_{\mathrm{max}}$ 

المتعدد

 $\sim$ 

 $\sim$ 

 $\ddot{\phantom{a}}$ 

والتشكيد الدارين

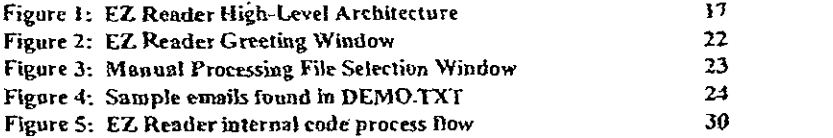

 $\sim$   $\omega$ 

### Table øf Tables

 $\mathcal{L}$ 

 $\sim$ 

 $\sim$   $\sim$  $\sim$  .

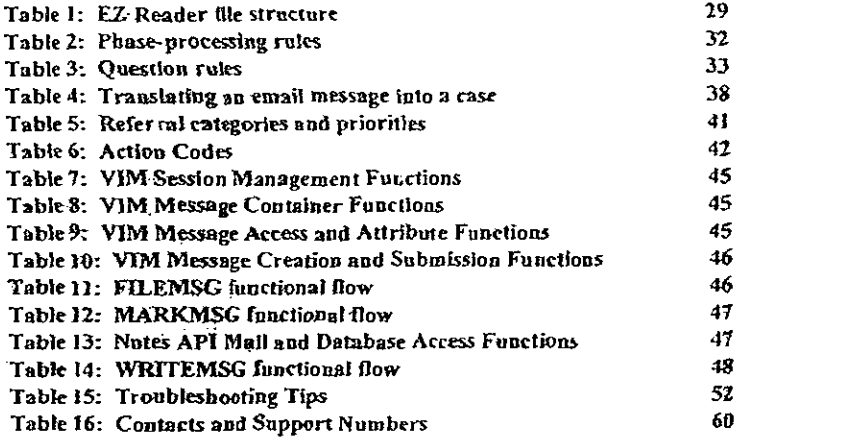

 $\mathbb{Z}$ 

 $\sim$ 

 $\sim 10$ 

EZ Reader User s Gu.de and Reference Manual

 $\mathbb{R}^n$  is a set of the second contract of the  $\mathbb{R}^n$ 

 $\bar{\zeta}$ 

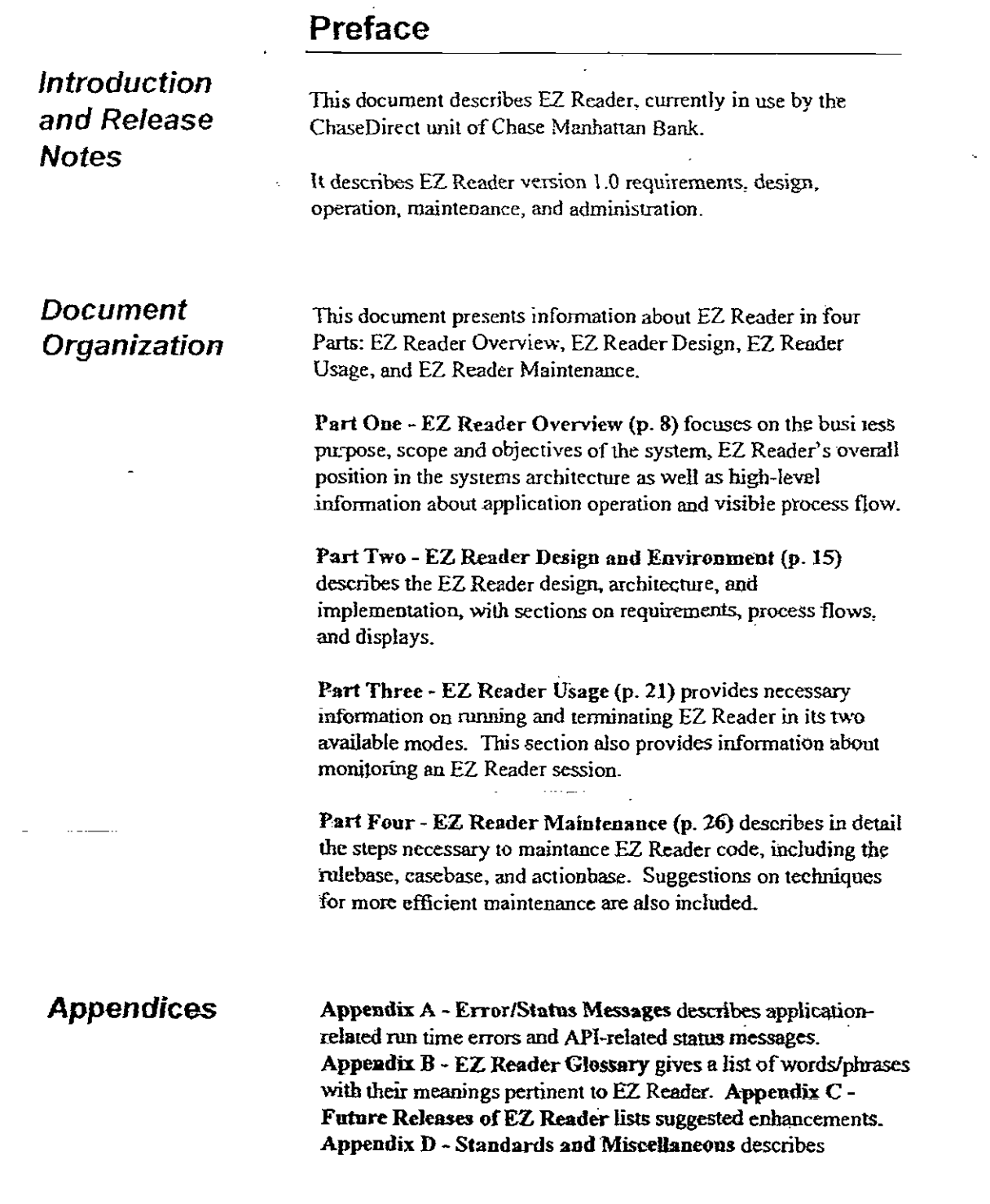

 $\mathcal{L}^{(1)}$ 

 $\sim$ 

 $\mathcal{O}(\mathcal{O}_\mathcal{O})$ 

 $\sim$ 

 $\sim$ 

 $\bar{\mathbf{z}}$ 

 $\bar{\mathcal{A}}$ 

 $\mathcal{L}^{\pm}$ 

 $\langle \ldots \rangle$ 

 $\ddot{\phantom{a}}$ 

 $\ddot{\phantom{a}}$ 

6

 $\bar{z}$ 

JPM0031

 $\mathcal{L}^{\text{max}}_{\text{max}}$  and  $\mathcal{L}^{\text{max}}_{\text{max}}$ 

EZ Reader User's Guide and Reference Manual

miscellaneous issues, including a list of references and people to contact for problem resolution.

 $12.221$ 

بالمحامل المالية

 $\sim$ 

 $\frac{1}{2}$ 

7

 $\ddot{\phantom{a}}$ 

EZ Reader User's Guide and Reference Manual

÷.

 $\sim$ 

## Part One - EZ Reader Overview

Part One - EZ Reader Overview consists of two sections:

#### Executive Overview

 $\frac{1}{2} \left( \frac{1}{2} \right) \left( \frac{1}{2} \right) \left( \frac$ 

and the same

A description of the business environment of EZ Reader, including the system's purpose and role in the business process.

#### El Reader Business Requirements Overview

A high-level description of the major business requirements addressed by EZ R

8

 $\mathbf{r}$ 

EZ Reader User s Guide and Reference Manuar

### Executive Overview

 $\mathcal{L}$ 

 $\frac{1}{2}$ 

 $\ddot{\phantom{1}}$ 

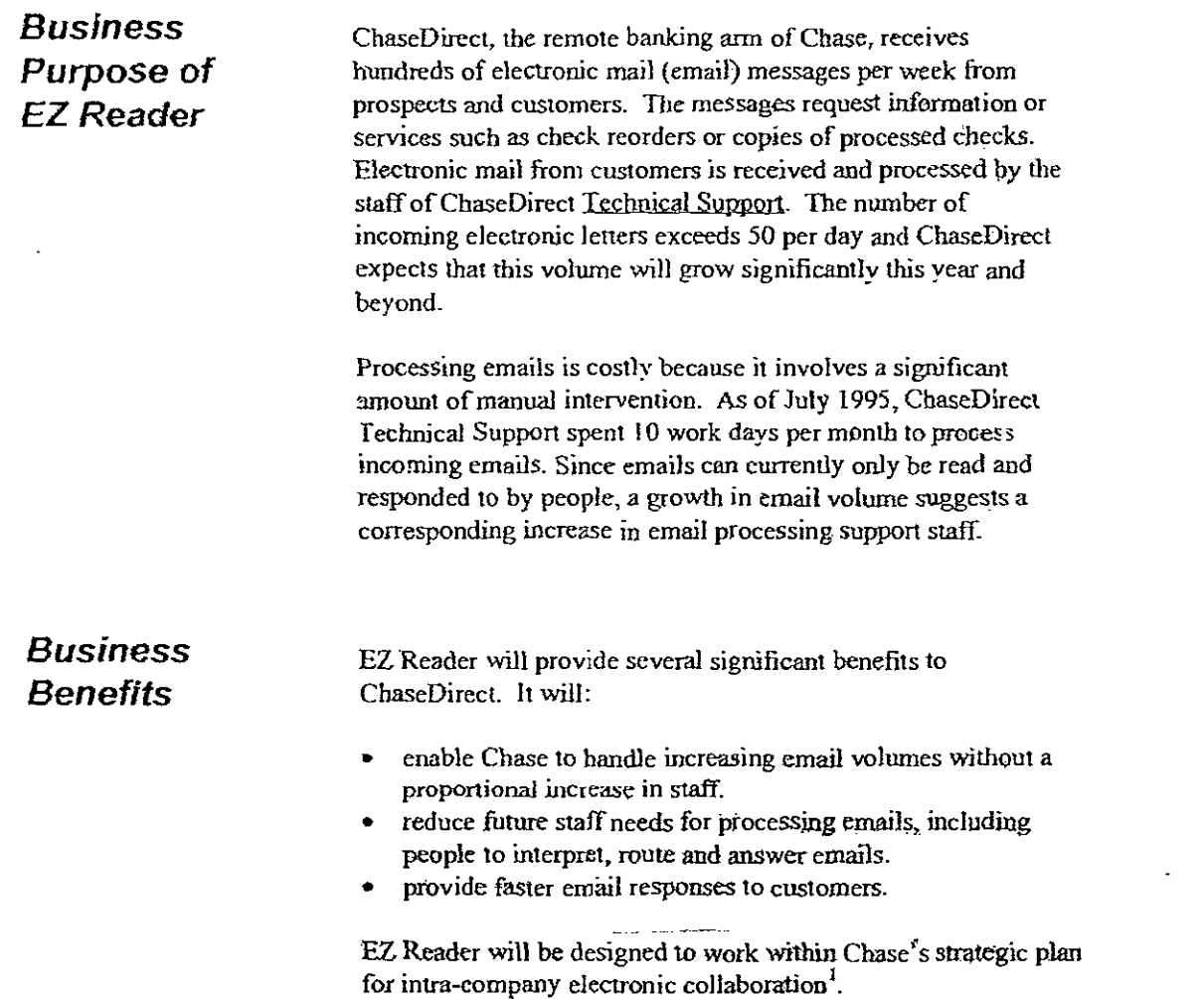

 $\sqrt{\frac{1}{\pi}}$  the T.120 document conferencing protocol

.

 $\sim$ 

J.

JP M00321

 $\pm$ 

 $\bar{\mathbb{Z}}$ 

 $\sim$   $-\sim$  .

÷.

E2 Reader User's CuiCe and Reference Manual

 $\frac{1}{2}$ 

 $\ddot{\phantom{a}}$ 

### EZ Reader Business Requirements

 $\ddot{\phantom{1}}$ 

 $\ddot{\phantom{a}}$ 

 $\ddot{\phantom{a}}$ 

This section outlines specific requirements for functionality, ease of use, and security for EZ Reader.

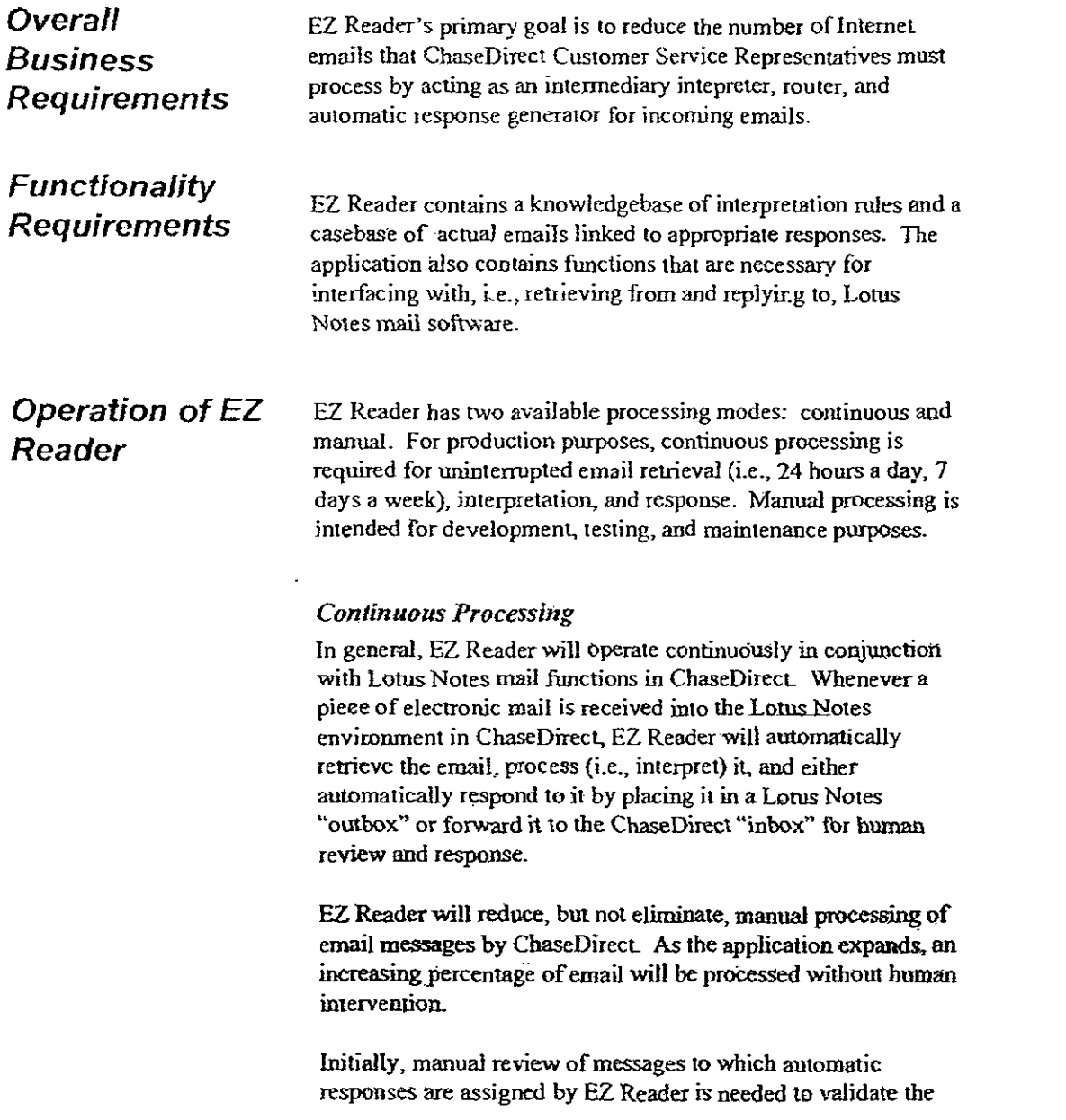

 $\sim$ 

 $\mathbb{Z}$ 

JPM00322

 $\ddot{\phantom{0}}$ 

i,

EZ Reader User's Guide arid Reference ManLai

quality of system processing. For this reason. ChaseDirect will still need to take manual steps to read and upload those messages that are assigned automatic responses by EL. Reader. Since EZ Reader will enable pre-sorting of mail into logical business process categories (automatic response or manaul review with different levels of priority), manual intervention will be streamlined.

#### Manual Processing

Manual processing is a mode of operation within EZ Reader that allows one to selectively choose the ernails that are being processed (from a text file). This environment makes EZ Reader readily accessible for maintenance and testing purposes. The basic process flow of emails (retrieval, interpretation, response) is equivalent to continuous processing. Essentially, the main difference between the two processing modes is the location front where EZ Reader retrieves incoming email messages and where the oumut is directed to: from a Lotus Notes mailbox, or from a text file.

### Ease of Use

EZ Reader must incorporate features that save time atad effort for customer service representatives in their role of readhag and responding to email messages.

#### Minimum operator intervention.

EZ Reader is an *embedded* application. This means that it runs stand-alone and is invisible to the user. Visually, it is a layer between the incoming Internet ernail and ChaseDirect's Customer Service Representatives (CSRs) In Rochester. Once EZ Reader is activated, it remains running. without manual intervention. In this sense, there is no need to train Chase people on usage.

#### Reduction in man-hours.

All incoming emails are processed by EZ Reader. EZ Reader interprets all messages, deterrnining that some messages can be responded to automatically. These will be filtered out and

EZ Readef User's Gmce and Reference Manual

processed without manual intervention. The remaining messages will be referred to CSRs in Rochester.

#### Access to processing status

EL Reader includes capabilities for managing and monitoring processing. EZ Reader displays status information during production and also vvrites to a Lotus Notes archive database for viewing, reporting, and archival purpose&

#### Performance

El Reader throughput, accuracy and timeliness need to be measured over time in order to validate performance and to predict the manual and system impacts of increasing volumes of email. EZ Reader will collect data needed to produce performance statistics.

In the first phase of EZ Reader implementation, two knowledgebase tests were performed. The test bed consisted of 3 weeks worth of real Internet emails, responded to by the ChaseDirect Technical Support staff, but also processed by EZ Reader.

#### Application response time performance.

Processing start time and completion time were recorded by the system during the knowledgebase tests. On a Pentium 75 with 32 MB of memory, EZ Reader throughput averaged I message per second.

#### Interface response time performance.

Because of the need to externally interface with Lotus Notes, email retrieval and automatic response time may add a few more seconds.

#### Overall response time performance.

El Reader response time requirements have not been set by Chase. The Customer Knowledge team has taken steps te optimize processing response time both in the foreground and the background.

EZ Reader Use: s Guide and Reference Manual

EZ Reader should meet response time performance requirements without forcing hardware or memory upgrades beyond the standard ART<sup>\*</sup> Enterprise® configuration.

#### Response Accuracy

Testing of the knowledge-base portion of EZ Reader has shown accuracy of responses\_ The accuracy is measure in two ways: did EZ Reader classify the incoming email correctly (" $A$ " = automatic response, " $R$ " = referral, or " $D$ " = detected) and if the classification is correct, is the actual recommended action correct\_ e.g., is it referred for the correct reason, is the automatic response appropriate for that email, etc.

In the first phase of EZ Reader implementation, two knowledgebase tests were performed. The test bed consisted of 3 weeks worth of real Internet emails, responded to ty the ChaseDirect Technical Support staff, but also processed by EZ Reader. There were 190 incoming emails, for which EZ Reader responded to with an accuracy of approximately 94% (in the second test dated approximately December 13, 1995) with approximately 130 (or 68%) referrals. The breakdown of referrals is shown below:

- 50% MS Net request forms
- 30% Sign-Up Kit requests
- 5% Referenced specific person within ChaseDirect
- 5% Contained material defined as sensitive
- 5% Contained multiple questions or were lengthy emails
- 5% Other (e.g., foreign addresses)

Note that although the percentage of emails responded to automatically was under target (approximately 50% autoresponses desired), this was due to the business requirements at the time of the test. It is important to understand that the breakdown of automatic response vs. referrals is highly dependent upon the specifications set forth by the ChaseDirect business staff. As time passes, and ChaseDirect creates more canned responses, the percentage of automatic responses will rise. Also, there is an obvious rise in automatic responses whenever there is a large promotion (e.g., an ad in the NeW York Times which contains ChaseDirect's email address).

13

F2 Reader Uses's Gotee and Reference ManLet

Security Issues It is currently an established fact that the Internet is an unsecured environment. Emails could be read by any number of persons as it is routed from jis source to its destination\_ For this reason, there are few ways to secure a piece of email from a customer to ChaseDireet's Internet domain. Once in ChaseDirect's Lotus email environment, however, passwords are required in order to retrieve email. Only those persons within ChaseDirect's Technical Support staff having the Notes passwords have access to the incoming emails.

L.

The EZ Reader/Lotus Notes connection employs intermediate text files<sup>2</sup> for passing emails to and from the two Windows applications. The security of emails is ensured using this method because it overwrites the contents immediately after they have been read. For a detailed description of these intermediate text files and the status file, please refer to the Maintenance section of the document.

<sup>&</sup>lt;sup>2</sup> Ideally, a clean interface via DLL calls is desired. but because of current limitations for simulated-32-bit ART\*Enterprise® and the 16-bit VIM.DLL, there were enough complications to warrant a work-around solution involving separate C programs and cxtemal text files.

EZ ReaCer Use' s GaiCe and Reference Manual

### Part Two - EZ Reader Design and Environment

This section provides a high-level description of the technical environment. design objectives and constraints, architecture and components of EZ Reader.

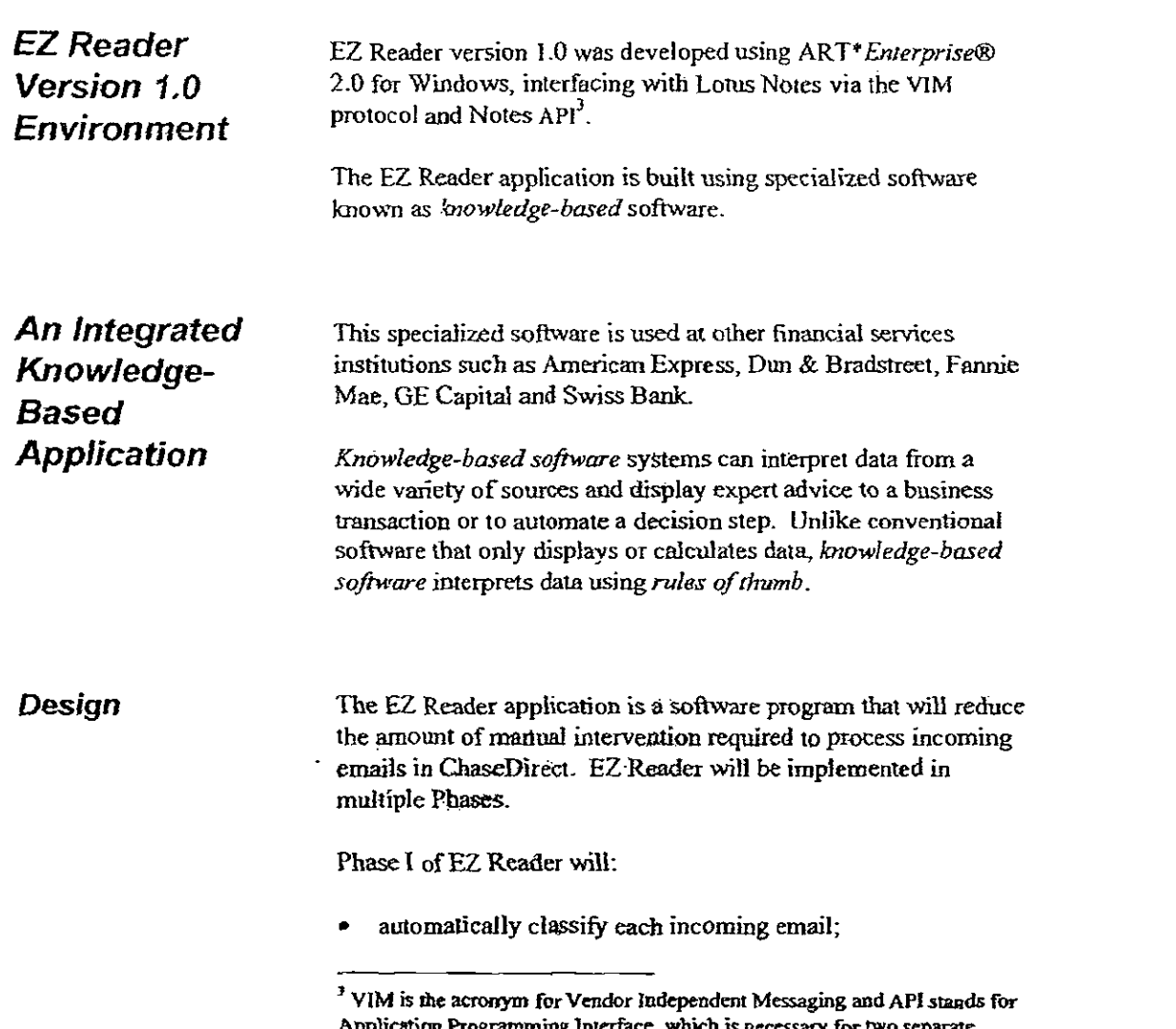

سدد

Application Programming Interface, which is necessary for two separate Windows-based applications to communicate, i.e., pass data, between each other.

EZ Readar User's Guide and Reference Manual

- select a model response for each email froto a library of  $\bullet$ replies;
- automatically set a priority level for each email;
- prepare an acknowledgement receipt to the sender, where appropriate; and
- route the original email, model response and acknowledgement receipt (if any) into an appropriate mailbox in Lotus Notes. From Lotus Notes. the emails may be automatically sent and/or reviewed.

Proposed enhancements to EZ Reader are described in Appendix C - Future.Releases of EZ Reader.

### **Technical Objectives**

The primary objectives to be met in the EZ Reader technical design are as follows:

#### Design for speed and ease of use

EZ Reader is an embedded system which lies between Lotus Notes and the ChaseDirect Technical Support group. A very small amount of graphical interface is supplied, because very little interaction is required from the user.

#### Design to enable processing progress monitoring

- Application administrators need an efficient means for
- process monitoring and reporting. EZ Reader makes this information available through the archival Notes database, as well as on-line viewing of the current email being processed.

Design for flexibility, scalability, extensibility, ease of maintenance and ease of operation

The knowledgc-based software used to build EZ Reader  $\blacklozenge$ inherently adheres to these specifications. This software has been used to deploy very large commercial applications that require these characteristics.

EZ Reader User's Guide ano Reference Manual

# EZ Reader

 $\epsilon$  Architecture EZ Reader is a minimally-interactive client/server application<br>Architecture that interfaces with Louis Notes email software. that interfaces with Lotus Notes email software.

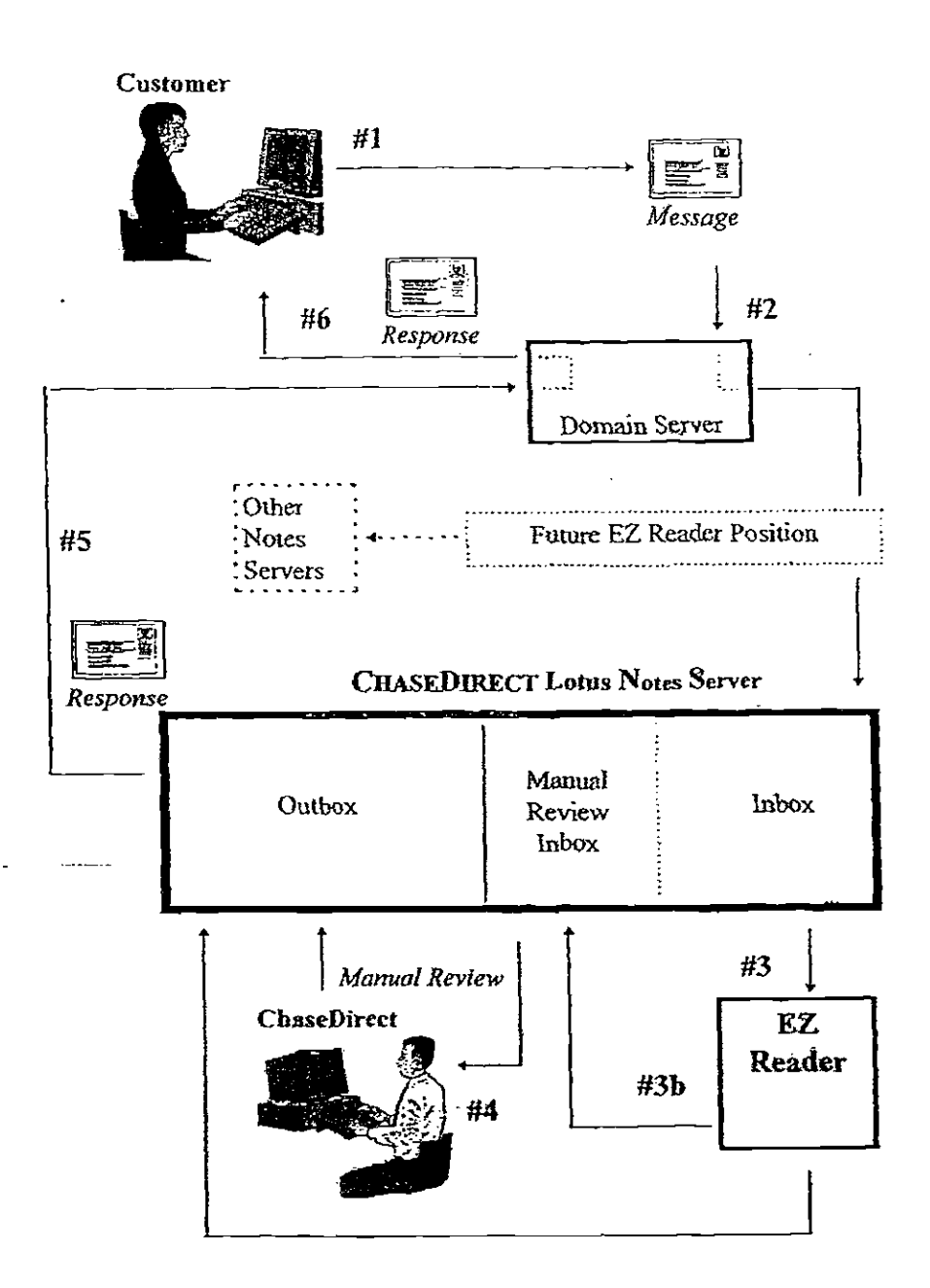

Figure 1: EZ Reader High-Level Architecture

EZ Reader User s Guide and Reference Manua!

As shown in Figure 1 above, the EZ Reader system is a component client/server system. Processing takes place as follows (the three major steps, email retrieval, interpretation, and response are denoted in boldface):

- 
- Process Flow I. The customer sends an E-mail message to Chase Description Manhattan Bank's Internet address.
	- 2. RETRIEVAL: Chase's corporate E-mail routcr passes the message to ChaseDirect's Lotus Notes mail management system. EZ Reader checks the Lotus Notes mail database for new mail throughout the day.
	- 3. INTERPRETATION: As a new piece of mail comes in, EZ Reader retrieves the message and compares it to a library of actual customer messages, and categorizes the message. Categories are described in the section labeled "Key to Categories". EZ Reader recommends actions and responses based on the message's category and priority and routes the mail to one or more Lotus Notes mailboxes according to one of two action types:
		- The mail message is responded to automatically by a) EZ Reader. Automatic responses are routed directly to the outbox.
		- b) The mail message cannot be responded to automatically and is referred to ChaseDirect for human review and response by being placed in another inboz. EZ Reader assigns a priority to ffie message and suggests a response, based on message type. Priorities are described in the section /abeled "Key to Categories - Referrals".
	- 4. RESPONSE: ChaseDirect reviews and assigns responses to all messages referred by EZ Reader and places these responses in the outbox.
	- 5. ChaseDireet uploads messages in the outbox to the Lotus Notes server for transmission back to the customer.
	- 6. The customer receives ChaseDirect's E-mail reply.

EZ Reader User's Guide and Reference Manual

### Knowledgebase module

### EZ Reader/ Lotus Notes connection

#### Interpretation

The knowledgebase portion of EZ Reader, written in the ART\* Enterprise® language, combines case-based analysis and rule-based reasoning to interpret incoming email messages. Roles are used to drive the flow of processing, but also are utilized in a pre-processing phase, to identify and lag certain characteristics of a message. A case-based retrieval is then performed, searching for the best matching case of the current email against the casebase. If any characteristics were tagged in pre-processing phase, they will contribute to the overall casebase score\_ Details on the knowledgebase can be found in the Maintenance section of this document.

#### Retrieval and response

The ART\*Enterprise® module of EZ Reader must still get its input data from somewhere and also have a place for its output. This is where the interface to Lotus Notes comes into play. The EZ Reader/Notes connection is accomplished using the VIM API<sup>4</sup> as well as Notes' own API. The Vendor Independent Messaging interface is an industry-standard application programming interface that provides the messaging (i.e., sending and retrieving rnail) functionality provided by Notes or any full-featured messaging system. VIM allows progranuners to develop mailenabled applications that are portable across various email systems. A listing of the VIM and Notes API functions used by EZ Reader can also be found in the Maintenance section.

#### A Note about Nuisance Message Handling

There will undoubtedly be some messages that EZ Reader will not be able to interpret, e.g., huisance messages.<sup>5</sup> All uninterpretable messages will be forwarded to a Lotus Notes mailbox that contains messages that are set aside for manual evaluation.

 $4$  Please refer to the EZ Reader Glossary in Appendix B - EZ Reader Glossary for further details.

 $5$  A reasonable goal for EZ Reader would be to interpret and process  $50-80$ percent of all messages.

EZ Reader Usar's Guide and Reference Manual

### **Constraints**

EZ Reader is designed to operate within a Windows 3.1 environment with an interface to Lotus Notes. EZ Reader's functionality depends upon the existence and continuous operability of programs to retrieve and deliver email messages to and from Lotus Notes. If EZ Reader loses its Notes connection, it will automatically self-abort.

EZ Reader User s Guide and Referente Manual

### Part Three - EZ Reader Usage

Part Three describes how to use EZ Reader, with an emphasis on how to initialize, monitor, and terminate an EZ Reader session.

**Training** Chase people will not need any special training to use EZ Reader.

> Input to EZ Reader is performed automatically between Lotus Notes and EZ Reader by the Windows VIM API functions of EZ Reader.

EZ Reader results are sent to targeted Lotus Notes mailboxes and displayed as email messages.

### EZ Reader **Interface**

Because EZ Reader is an embedded system, there is practically no external interface for interacting with it. Once started, El Reader will display a status screen (ART\*Enterprise®'s Command Interpreter window) which shows each incoming email message along with EZ Reader's recommendations on how to best respond to it. This can be used to view the progress of EZ Reader, although emails may be processed rather quickly and subsequently, the output messages may scroll by too quickly to read. MI processed emails are archived in a separate Notes database, which one may access at any time to review the incoming emails. This archive will also be used for statistical and reporting purposes.

### Starting EZ Reader

EZ Reader is invoked by double-clicking on the EZ Reader icon in the program group EZ Reader in the Windows Program Manager.

Invoking EZ Reader brings up the EZ Reader Greeting Window which displays the Chase logo and other identifying information (see Figure 2).

### UUNNULN 11AL

EZ Reader User s and Reference Manual

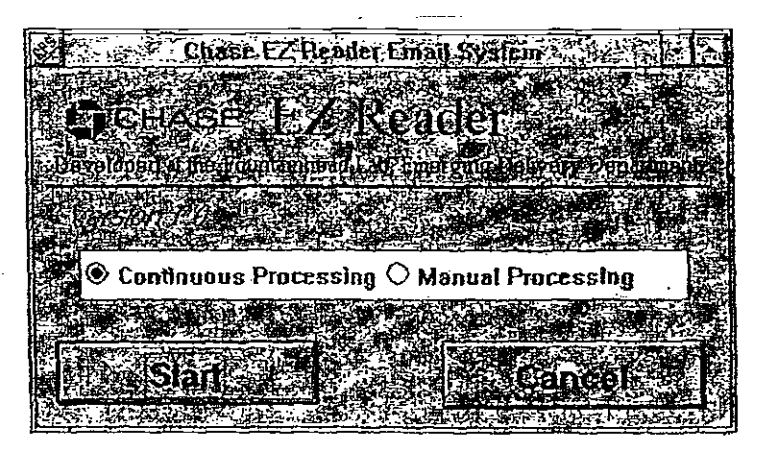

Figure 2: EZ Reader Greeting Window

EZ Reader functions in one of two modes: continuous processing and manual processing. Mahual processing should be use I when modifying, testing, or demo-ing EZ Reader code whereas continuous processing is used for production.

Continuous Processing

lf the Continuous Processing radio button is seleckd and the Start button is clicked, then EZ Reader will begin to continuously retrieve emails directly from Lotus Notes and process those messages. The cancel button, if pressed result in immediate termination before any EZ Reader processing even begins. EZ Reader is designed to run continuously without human intervention; it is not recommended to halt processing frequently. If it does becomes necessary to take EZ Reader offline (for maintenance or upgrade purposes), then simply press the Break button at the top of the Command Interpreter windoW during continuous processing. This will break the ongoing communication with Lotus Notes until you continue or abort EZ Reader processing. At this point, you can take one of two actions:

- To continue processing, type in the bottom of the window.
- To abort EZ Reader, type (halt) to stop the rule-base engine from firing, then type (ezr.abort) which is a function that ends EZ Reader processing and performs clean-up routines. Then

EZ Reeder tiser s Guide and Reference Manca/

when you are ready to place EZ Reader on-line again, follow the start-up procedures as described above.

#### Manual Processing

Manual processing requires input from an external text file (selected by the user from the File Selection Window (see Figure 3), with the file extension ".trt". This text file should contain one or more emails in a format which replicates that of emails downloaded directly from the Internet. $^{6}$  Contents of a test file in the EZ Reader directory. called DEMO.TXT follows in Figure 4.

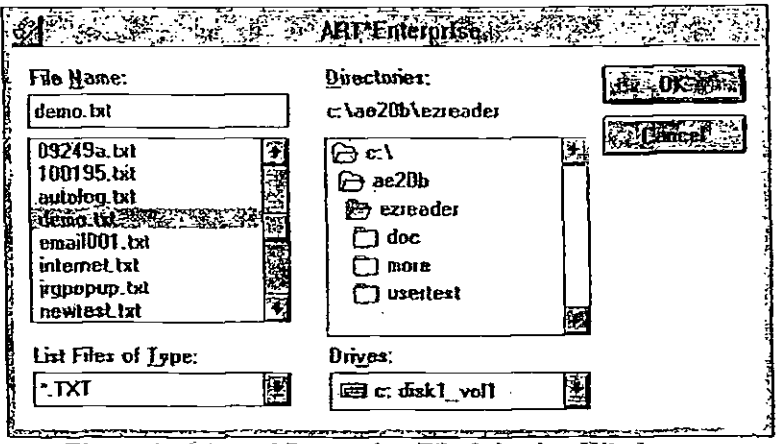

Figure 3: Manual Processing File Selection Window

When creating your own test data, it is advised to use the samples in DEMO.TXT as a template. Simply tailor the body of an email message to reflect that which you wish to test. Then, to actually run EZ Reader against the test email(s) you created, simply run EZ Reader as usual, click the Manual processing radio button, then select the name of your file from the File Selection Window.

<sup>&</sup>lt;sup>6</sup> For manual processing, EZ Reader looks for a line containing "Message text " to determine the end of the email header. A single email begins with the "Date: " line and ends with the line "\*\* End of message \*\*". If you are creating your own test file, make sure these lines exist in the appropriate positions; otherwise, EZ Reader will not be able to discriminate between the header and the body of tbe message, and also between mukiple messages in the same text file. This is taken care of in continuous processing by the Lotus Notes API.

 $\mathbb{Z}^2$ 

EZ Reader User's Guide and Reierance Manual

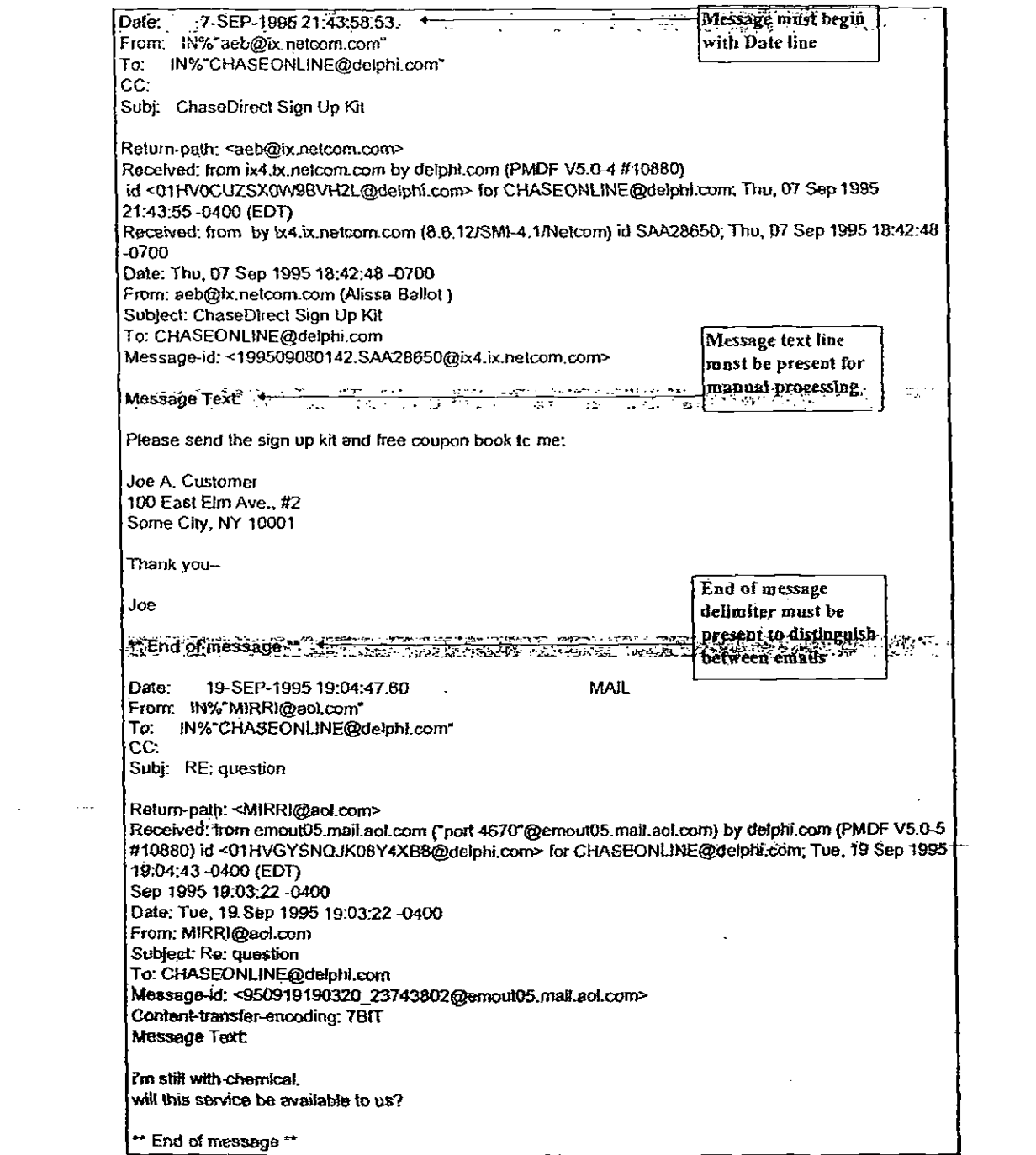

 $\ddot{\phantom{1}}$ 

 $\sim$   $\epsilon$ 

 $\bar{\mathcal{A}}$ 

 $\hat{\boldsymbol{\epsilon}}$ 

 $\mathbb{R}^2$ 

 $\ddot{\phantom{a}}$ 

 $\bar{\mathcal{A}}$ 

 $\ddot{\phantom{0}}$ 

Figure 4: Sample emails found in DEMO.TXT

 $\bar{\mathcal{A}}$ 

 $\hat{\mathbf{r}}$ 

 $\bar{\mathcal{A}}$ 

JP M00336

EZ Reader User's Guice ano Reference Manual

Output from manual processing appears in the Command Interpreter window while EZ Reader is running. Although you can scroll back through the output, there is a liniitation to the amount of data in the Command Interpreter buffer. For this reason, if your test file is quite large, or if you want to print a hardcopy of the output, use the dribble command to dump the output to a text file.

Type the following command before you type the (run) command to invoke processing:

(dribble mc:Itae2Obtlezreaderlioutput.brt")

or whatever path<sup>7</sup> and filename you wish. Then. once EZ Reader has finished processing the text file of test emails, it will complete its own processing, leaving you back at the command prompt in the Command Interpreter. At this point, remember to close the dribble file by typing the (dribble) command. Othenvise, all other text that subsequently appears in the Command Interpreter will also get dumped to that open output file!

 $^7$  Make sure to include a double back-slash when specifying a path. This is because the back-slash is ignored and will also "escape" the next character.

EZ Reacer User's Guice ana Reference Manual

### Part Four - EZ Reader Maintenance

Part Three contains a detailed description of the maintenance procedures for El Reader.

### Maintenance

When designing and maintaining any knowledge-based system, one should keep in mind the following 3 levels:

- I. Business stratum
- 2. Data stratum
- 3. Knowledge stratum

With respect to maintenance, the business layer is one of the driving forces behind any modifications to EZ Reader. EZ Reader must reflect current business requirements for responding to customers via the Internet.

The data stratum includes such things as identifying what data (and the source of this data) is needed by the business user, mapping the data to objects in ART\*Enterprise®, adding access methods for new data, addressing any issues related to object destruction or storage, etc. In the case of EZ Reader, the data comes from one uniform source: Lotus Notes. Lotus Notes, in turn, receives its data from the Internet (including the World Wide Web in future releases of EZ Reader) which means that the actual data source is invisible to El Reader. Consequently, the data layer does not play as important a role in this system as in a data-critical application such as Milestone Advisor. Changes to the Lotus Notes configuration, however, may result in updates to EZ Reader interface to Notes (i.e., the VIM API). In addition, changes in the business stratum may require updates to ART\*Enterprise®/EZ Reader objects.

Once the data connection (between F2 Reader and Lotus Notes) is in place, the most important piece of EZ Reader is the accurate interpretation of incoming emails. This is embodied in the knowledge stratum. Maintenance procedures for the knowledgebase may include modifying the rulebase, casebase, and actionbase.

Details of each of the 3 strata follow:

EZ Reader User's Guide and Reference Manual

The following business-related events may result in EZ Reader maintenance:

#### Business Changes Requiring EZ Reader Maintenance

- A new or revised association between a type of message and its prepared response is required. For instance, if mails concerning a marketing promotion need to be aaswered differently than originally, then EZ Reader maintenance should be requested or performed. (Maintenance is not required when response text is changed or responses are developed that are not associated to messages received by EZ. Reader.)
- A new type of action needs to be associated with a prepared response. For instance, if emails concerning a newmarketing promotion need to be processed automatically, then EZ Reader maintenance should be requested or performed.
- A new informational action needs to be recommended by EZ Reader when it detects a particular type of incoming message, regardless of the response. For instance, if emails from foreign customers need to be flagged, then EZ Reader rnaintenance should be requested or performed.

In addition, changes in the environment of EZ Reader may also result in EZ Reader Maintenance:

#### Technical Changes Requiring EZ Reader Maintenance

Whenever a change in the technical environment around EZ Reader is planned, the application should be retested and assessed for needed changes. For example, if a new version of Lotus Notes will be installed, the application should be tested and assessed for changes before the production installation is done.

#### Maintenance Proceduns

Until Phase II of the project is complete, a team effort is needed in order to maintain the complete EZ Reader 'business system. Our primary objective for the period of time surrounding application deployment will be a complete transition of the development and maintenance for EZ Reader to Chase

EZ Reader tiser's Guide and Reference Manua:

employees who have been trained by experienced knowledge base consultants.

Under normal circumstances, requests for business changes should be able to be aceorrunodated within a few days in Phase 1 of EZ Reader.

#### Skills Needed far EZ Reader Maintenance

The following types of expertise must be coordinated in order to perform EZ Reader maintenance.

- $\bullet$ Business knowledge of rules for outgoing correspondence.
- Chase electronic mail system architecture and plans.
- Knowledge Acquisition for knowledge systems development.
- ART\*Enterprise® rulebase and document integration  $\bullet$ application piogramming, testing and debugging.
- Rule-based systems concepts.  $\bullet$
- Case-based reasoning concepts.
- Lotus Notes software testing and debugging.
- Microsoft C++ and Notes VIM API software testing and debugging.
- PC network setup and operation.

Modifying ART\*Enterprise® and related EZ Reader Code

It is strongly recommended that one mad and understand the ART-Enterprise® documentation (especially for an understanding of rules and case-based reasoning) before attempting to make modifications to the EZ Reader code. At the very least one should make a copy of the relevant original files (e.g., ez-rules art, ezcases art, ez-acts.art) before modifying them.

The EZ Reader ART\*Enterprise® code is divided into logically independent modules, which are each contained in a text file with the .art extension. In addition, EZ Reader calls several external C programs (executable binaries with the .exe file extension), which contain the API to Lotus Notes. These C programs make use of three external text files (having the extension txt) for passing emails and status messages. These files are listed in Table I:

EZ Reader User's Guide and Reference Manual

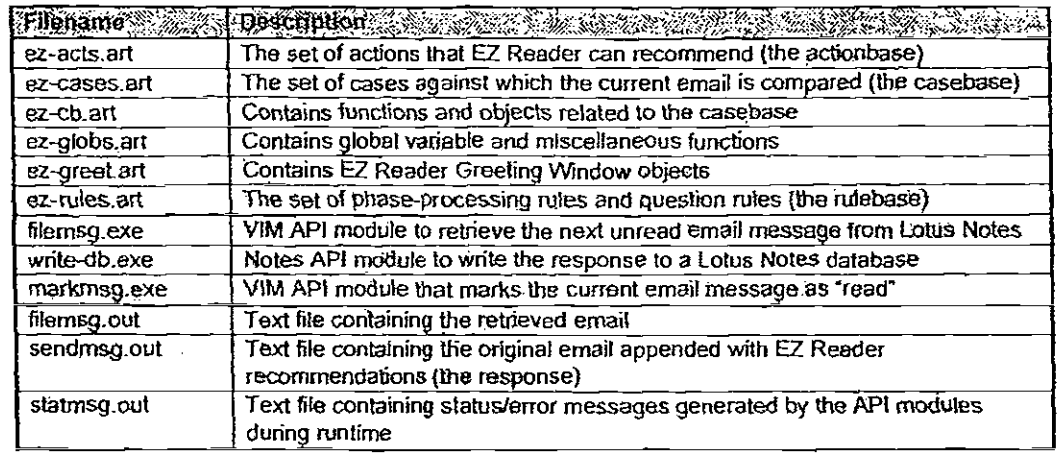

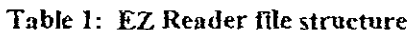

Before describing how to maintain the knowledge portion of EZ Reader (i.e., the rulebase, casebase, and actionbase), it is helpful to be familiar with the internal process flow of EZ Reader code, as diagrammed in Figure 5.

The basic flow of EZ Reader is similar for both continuous and manual processing. The flow of processing is driven by rules. Each rectangle in Figure 5 is in actuality a phase-processing rule. The remaining rules in the rulebase are question rules, which fire when EZ Reader is in the pre-processing phase, (the exreader:mall:process:pre rule). Question rules will be discussed in detail later, basically, they are used to discern information about the content of an incoming email message and to recommend actions accordingly.

EZ Reader User's Guide and Reference Manual

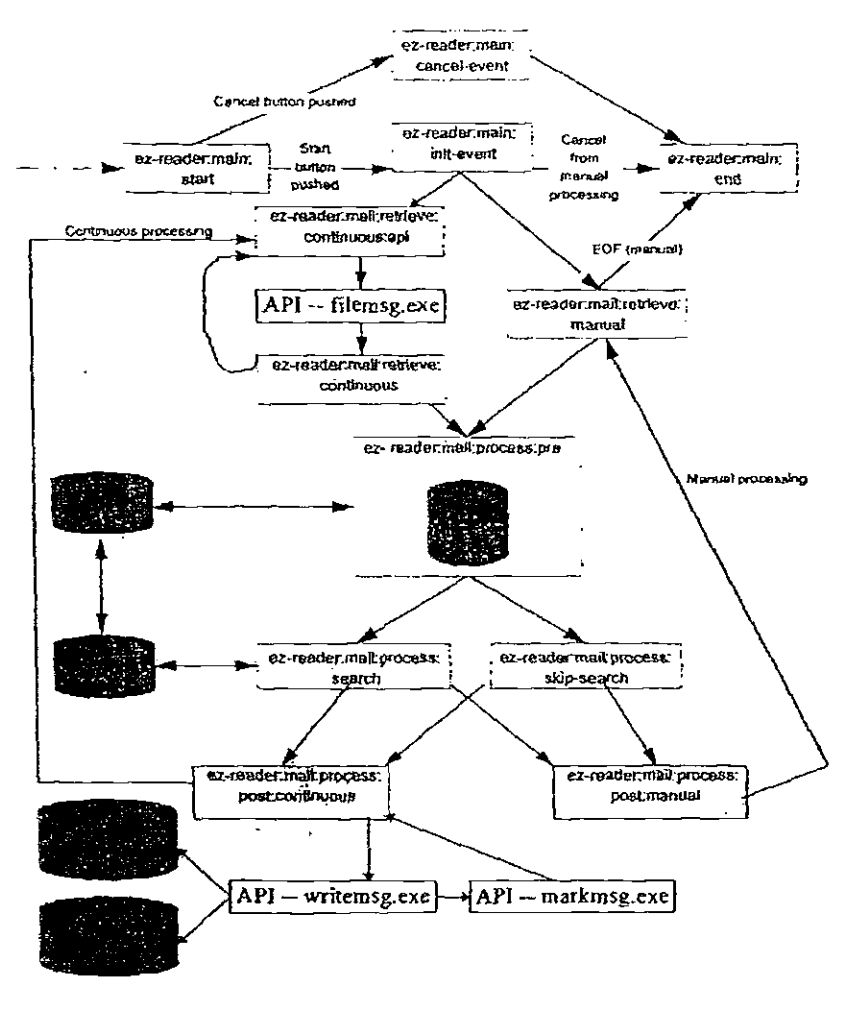

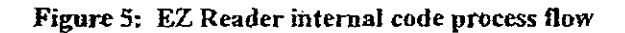

The flow of phase-processing rules is described step-by-step as follows:

- $\mathbf{I}$ . EZ-READER: MAIN: START: main initialization phase; displays the greeting window, opens the output log file, loads the casebase, etc.
	- EZ-READER: MAIN: INIT-EVENT: if the Start button a) is pushed, this phase determines whether continuous processing or manual processing has been activated.

EZ Reacer User s Guide and Reference Manual

- EZ-READER: MAIL: RETRIEVE: i) CONTINUOUS:API: this phase initiates a call to the C API module that checks for new messages.
- $\ddot{u}$ EZ-READER:NIAIL:RETRIEVE: CONTINUOUS: if new messages are found, this phase retrieves the next unread email from the Lotus Notes Chase Direct-In box if EZ Reader is in continuous process mode. If EZ Reader is in manual processing mode, the next unread email

message from the input text file is

- retrieved. iii) EZ-READER:MAIL:PROCESS:PRE: contains question rules which flag certain characteristics of the current email (see the section below on Rule maintenance for more details), and determines whether or not a search on the casebase is necessary or not.
- iv) EZ-READER:MAIL:PROCESS:SEARCH: if the pre-processing phase deems it necessary to search the casebase, then this phase calls the function which performs the search. If it is not necessary to search the casebase for the current email, then the next phase is EZ-READER:NIAIL: PROCESS:SKIP-SEARCH.
- EZ-READER:MAIL:PROCES&POST: this phase determines the actual recommended  $\cdots$ actions, and writes the original message appended with the set of actions, category, and priority back to a Lotus Notes database.

v)

 $\mathcal{L}=\mathcal{L}$ 

- $v_i$ ) Repeat steps (i) thru  $(v)$ . In continuous processing mode, this loop runs until intemipted. When there is no unread message in the Chase Direct-In box, EZ Reader will wait patiently until the next email arrives. For manual processing, this loop terminates when no more email messages remain in the input file.
- $b)$ EZ-READER: MAIN: CANCEL-EVENT: if the Cancel button is pushed in the Greeting Window., this
	- 31

EZ Peace' User s Gkade and Reference Manuat

phase will end all processing immediately and sets the phase to trigger EZ-READER:MAIN:END.

I. EZ-READER:MAIN:END: Closes the output log file, and performs general housekeeping tasks.

Rule maintenance Both the phase-processing and question rules<sup>8</sup> used by  $EZ$ Reader (coilectively known as the rulebase) reside in an \_art file called ez-rules.art within the EZ Reader subdirectory. In EZ Reader, rules are used in two different ways: as phase-processing rules and as question rules. Eleven mies are related to the process flow of the system, which fire depending on certain window pushbutton events and fact assertions (phases). Each phase denotes a single state of processing, only one of wbich is relevant at a ime. The eleven phase-processing rules along vvith their corresponding phases are detailed in Table 2.

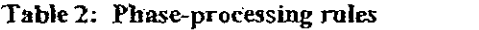

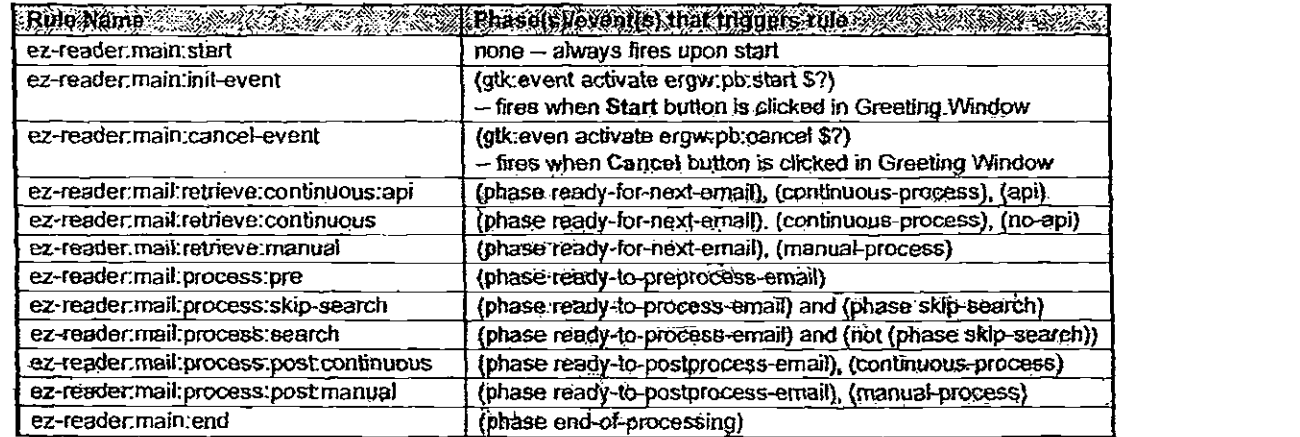

A phase-processing rule for EZ Reader takes the form:

(define-rule name-of-rtde "Description of rule" (declare (salience ?salience:\*salience of rule\*))  $?x <$  (phase phase-for-rule-to-fire)

:For a detailed explanation of role-based reasoning, inchiding fact assertion, rule firing, and salience, please refer to the ART\*Enterprise® online help called the *function and Class Reference Library* (the FACLR), or the hardcopy reference manuals.

### UUNI-IULN HAL

EZ Reader User's Guide and Reference Manua

```
. . any other statements that must be true in order
    for the rule to fire ...
\Rightarrow(retract ?x) retract the current phase
... actions relevant to the current phase ...
  : set the next phase
   (assert (phase next-phase-in-processing))
\mathcal{Y}
```
Following this form, the rule for ez-reader:mall:process:search looks like:

```
(define-rule ez-readermail:process:search
 "Find best fitting matcheS from the casebase for the
      turrent mail message"
  (declare (satience ?salience:*very-high*))
  "Tx <- (phase ready-to-process-email)
  (not (phase skip-search)) \Rightarrow(retract 7x)
  (ercb.search) , calls the casebase search function
  (assert (phase ready-to-postprocess-email)) ; assert the next phase
\mathbf{I}
```
The second kind of rule, a question rule in EZ Reader terminology, is used for lagging certain characteristics or (or answering certain questions about) the current email and specifying action(s) based on the answers. There are three subclasses of question rules:

L Action-setting rules

- a) add a detected action
- b) add an automatic response action
- e) add a referral action
- Attribute-setting rules
- 2. Action- and attribute-setting rules

Table 3 lists the current set of question rules (in alphabetical order) along a brief description and what type of rule it is:

Table 3: Question tales

|                         | Rue name and the state of Does the analyzisches and a presentation of the state of the |                                         |
|-------------------------|----------------------------------------------------------------------------------------|-----------------------------------------|
| caddress?               | reference customer's address?                                                          | attribute- and action-setting: defected |
| q:blank?                | contain an empty/blank body?                                                           | action-setting: automatic               |
| q:cancel?               | request cancellation of services?                                                      | action-setting: referral                |
| q:change-of-address?    | request a change of customer's address?                                                | action-setting: referral                |
| q:do-not-call-customer? | request specifically not to be called?                                                 | attribute- and action-setting: detected |

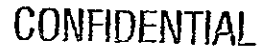

EZ Reader User's Guide ar.d Reference Manual

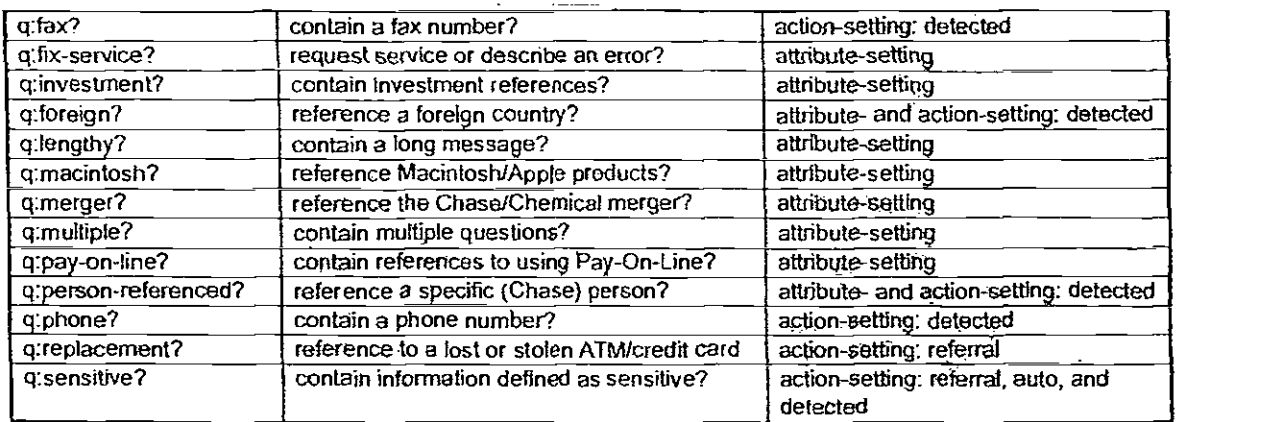

Question rules are set to fire ordy during the pre-processing phase (see Figure 5) where the fact (phase ready-to-preprocessemail) must currently be asserted (refer to Table 2 for the list of phase-processing rules and their corresponding fact assertions). This could be easily changed if necessary. In general, the form of a question rule is:

```
(define-rule name-of-rule?
  "Description of rule"
  (declare (salience ?salience:*high*)) ; usually *high*
  (phase ready-to-preprocess-email) ; usually this phase
  (test
.. any other relevant conditions here ... -1
=>
... rule processing here ...
\mathcal{E}
```
So, the question rule for handling emails referencing the merger (q:merger?) looks something like:

```
(define-rule q:merger?
  "Does the message reference the Chase/Chemical Merger?'
  (declare (salience ?salience."high"))
  (phase ready-to-preprocess-email)
  (test
   (ercb:in-mail-body? (create$
      "MERGER' "CHEMICAL"*CHEMBANK"
      "CHEM SELECT")))
=>
  (ercb:add-question merger?) ; calls attribute-setting function
\mathcal{E}
```
EZ Reader User's Guide and Reference Manual

By looking at the right hand side of the rule (lines after the  $\approx$ symbol), we see that q:merger? is an attribute-setting rule. This means that the merger? attribute of class:case is set to "Yes" for the present case (result of calling the attribute-setting function). Then, if a search against the casebase is performed, the merger? attribute will contribute to the resulting match score.

The rule for detecting sensitive information (q:sensitive?) is a bit more complicated. In this case, because ChaseDirect business rules require that all emails containing material defined as sensitive be referred, EZ Reader skips the casebase search and simply refers the email (also adding the corresponding detected action):

```
(define-rule q:sensitive?
  "Is sensitive material included (e.g. account #)?"
  (declare (salience ?salience:*high*))
  (phase ready-to-preprocess-email)
  (object present-case
    (description ?desc))
  (test
    (or
      (ercb:in-mail-body? (create$
        "AC#" "ACCT#" "ACCT #" "ACCT NO" "ACCT. #"
         "ACCT: NO." " PIN#" " PIN NO" " PIN NUMBER"
         "START UP PIN" "CLDB" " SSN" " SS#"
         "SOCIAL SECURITY NUMBER" "ACCOUNT NUMBER IS"
         "MY ACCOUNT:" "ACCOUNT#" "ACCOUNT #"
         "ACCOUNT. #" "ACCOUNT NO." "ACCOUNT NUMBER:"
         " PIC " "AUTHORIZATION CODE" "SECRET CODE"
         "PERSONAL IDENTIFICATION CODE"
         "PERSONAL IDENTIFICATION NUMBER"))
      (masked-member$ "999-9-999999" ?desc) ;checking account
      (masked-members "999999999 "?desc) :savings account
      (masked-mamber$ "999-999999" ?desc)
                                             savings account
      (masked-member$ "9-999-999999" ?desc) (time deposit
      (masked-member$"999-99-9999" ?desc) :social security #
   )\Rightarrow(ercb:add-question sensitive?) :not really necessary
```
; Set the referral action here (write ?"log" "Contains sensitive information; refer.") (bind ?\* case-title\* "Contains sensitive information; refer.") (bind ?\*action-list\* (create\$ action:refer:service:priority:2))

: Also tag the email with a detected action (bind ?"detected-actions" (action:append ?\*detected-actions\* (create\$ action:detect:sensitive)))

; Skip the casebase search

**CONFIDENTIAL** 

EZ Reacer User & Guide and Reference Manual  $\sim$   $\sim$ 

(assert (phase skip-search))  $\mathcal{Y}$ 

Casi: maintenance Note that any question rule can fire in the pre-processing phase if the current email message passes that rule's criteria. So, in the q:sensitive? example above, in addition to sensitive information being detected in this email, if the customer also included their address, phone, and fax nurnbers, all of those corresponding mies will fire, resulting in a recommended action set containing all of the following action:refer:service:priority:2 action:detect:sensitive attion:detectaddress action:detect:phone action:detect:fax. The text file ez-cases.art contains all cases found in the EZ Reader casebase. Cases are instances of the class class:case which contains the following attributes: (define-class class:case object (number-key) ; casebase requirement  $\sim$  unique value. (dde) ; descriptive text for the case<br>(subject) : currently not used in caseba ; currently not used in casebase matching (description) ; body of email message<br>(actions) : key pointer(s) to action  $\pm$  key pointer(s) to action db (multiple cardinality) (category) : used for outbox sorting (priority) ; used for outbox sorting ; Note: only-those attributes that contribute to\_ the. . case base match score are set to "No" and "Yes". The other attributes are used for detection only. (address? 'No") (blank?) (do-not-call-customer? No") (cancel? "No") (fax?) (fix-service? "No") (foreign? "No") (investnient? "No") (lengthy? "No") (mecintosh?"No") (merger? "No') (multiple? "No") (pay-on-line? "Nci) (person-referenced? "No") (replacement? 'No') (sensitiver'No")

ez Reader User s Ge.ce and Reference Manual

```
(phone?)
 : following attributes not used, but could be for auditing purposes
  (date-ot-creation)
  (time-of-creation)
  (date-tast-modified)
  (time-last-modified)
  (author)
\lambda
```
To add, modify, or delete cases in the casebase, there is no need to use  $ART*Enterprise@$ ; simply use a text editor. To add a case to the casebase, follow the make-instance<sup>9</sup> form (copy/paste from existing cases is an easy and less error-prone way to add a new case).

```
(make-instance class:case :name case-name :unique case name
  number-key case-key
  title case-title
  subject email-subject :not currently used in casebase matching
  description pertinent-part-of-email-body
  actions (create$ some-action1 some-action2...)
  relevant-attribute? "Yes"
J.
```
A simple case, then, looks like:

```
(make-instance class:case :name case2
  number-key. 2
  title "General ChaseDirect inquiry; Auto Respond."
  subject "chase direct"
  description "Please send information on rnanaging an account
        from my PC. My address is: "
  actions (create$ action:auto:chase-direct-std)
  address? -Yes-
)
```
There are a couple of general tips to follow when adding cases:

1. Do not include specific information, such as a customer's name, address, or phone number when translating an email message into a case. But do remember to include (and set to "Yes") the relevant class:case attributes that appear within the text. This is important in contributing to the casebase match score. For instance, if a customer's email contains his address, remove the actual-address, but set the address? attribute to "Yes". The following example (Table 4:

 $9$  We could have used the datine-instance form, but this would have created a permanent entry of each case in the system, whereas EZ Reader dynamically loads the current casebase upon start-up.

EZ Reader Usar s Guide. and Reference Manual

Translating an email message into a caseTable 4) shows an original email message and its corresponding case in the casebase:

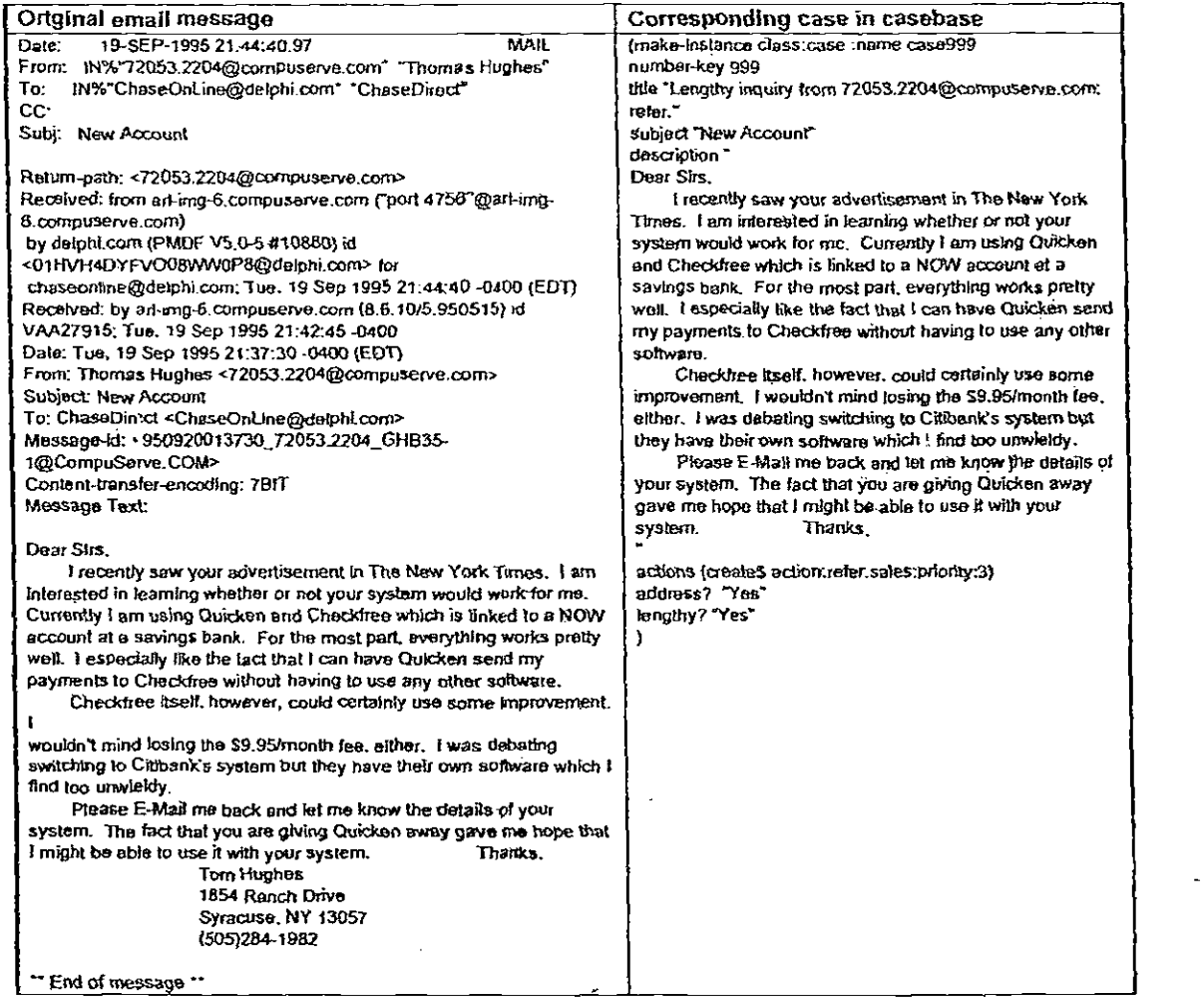

### Tabk 4: Translating an email message into a case

Also note in this example that the customer included his phone ' number, which EZ Reader will detect from the g:phone? rule. But because the phone? attribute is merely there for detected purposes, you would not want it to contribute to the match score. Therefore, it should not be included in the case.

EZ Reader Geer's Guice and Reierence Mantral

2. Very lengthy email messages may not be appropriate candidates for new cases. The reason is because longer texts tend to contain more words that raise the casebase match score, whether the desired action is correct or not. It is best . to use cases (or edit the text) that contain only the phrases that are pertinent to the corresponding actions.

When should you add cases to the casebase? The current casebase is appropriate for obtaining a high level of accuracy with respect to the types of email inessages that are being sent in. If there is a new promotion, or you notice that many people are asking for information that is not currently addressed in the casebase, then it is recommended that cases be added to the casebase to handle these emails.

Modification of existing cases is only required if business requirements deem it necessary. If a new type of action is added to the actionbase, it may be wise to review the ensebase to see if any of tbe cases would provide a more accurate response with respect to this new action. Another appropriate time for modifications is when a question rule in the rulebase is added, modified, or deleted. For example, suppose a new attribute, current-customer?, is added to class:case which has a corresponding rule that fires whenever a current customer is detected and incorporates that attribute (e.g. q:currentcustomer?) into the match scoring. lt will then be necessuy to update any cases in the casebase that contain references to current customers by adding the attribute-value pair currentcustomer? "Yes".

It is generally not advised to delete existingcases from the easebase. In order to get good match scores (which translates into more accurate EZ Reader recommendations), the casebase should contain at least 200-cases. If there is a case that appears to get the highest match score oflen, but the response is incorrect for the emails being matched (but is correct for the case itself), this case is a good candidate for deletion. Most likely, this is a rather lengthy text that contains several common Chase/banking related phrases and keywords.

Action maintenance

The actionbase, which can be found in the text file ez-acts.art, is similar in structure to the casebase; it contains instances of actions belonging to the class class:action which consists of the following attributes:

EZ Reader User's Guice and Reference Manta

```
(define-class class action object
 (actiontype) .; "A" for automatic response, "R" for referral. or
                   "D" for detected (e.g., informational)
 (action:title)
 (action:priority) : only applies to referrals (values 1 (highest) to 4)
  (action:category) :: "AUTO", "SALES", or "SERVICE"
 (action:text) :: replaced by "canned.nsf" Notes database of responses
  following attributes not used, but could be for auditing purposes
  (date-of-creation)
  (time-of-creation)
  (date-last-modified)
  (time-last-modified)
  (author)
)
```
A case definition then takes on the following form:

```
(make-irstance class:action mame action name
 action: type {"A" "D", or "R"}
 action title "title of action"
 action:priority (1, 2, 3, or 4}
 actiontategory fAUTO", °SALES", or "SERVICE')
 action:text "text of action (if any)"
```
 $\mathbf{)}$ 

The definition for the ChaseDirect standard automatic response action is:

```
(make-instance class:action :name action:auto:chase-direct-std
  action:type "A"
  action:title "Automatic Response: ChaseDfrect Info Standard."
  action:text "Welcome to ChaseDirect Thank you for your
               interest in ChaseDirect . . . rest of canned response . . . "
  action:category "AUTO'
\mathcal{E}
```
For each case in the casebase, all of its specified actions must be an action found in the actionhase and in the Notes repository (database) of canned responses; otherwise, an invalid response will appear if that case is selected by EZ Reader at runtime. The reverse does not hold true, though\_ You can create an action that never gets used. You may want to do this if you know future cases will use that action. The example below shows exactly where to specify an action name:

> (make-instance class:case :name case999 number-key 999 title "ChaseDirect and merger inquiry; auto respond." subject "ChaseDirect"

### GONFIDENTIA

EZ Reader User's Guide and Reference Manual

description "I am interested in ChaseDirect. Please send me more information about banking online. <sup>I</sup> am also concerned about the merger between Chase and Chemical Banks. How will this affect your products and services?" actions (create\$ action:auto:menger actiorrauto-chase-direct-std) merger? "Yes"  $\lambda$ 

To insure the accuracy of action names referenced in a case, it may be helpful to mark&copy the action name from the actionbase, then paste it into the case, thereby reducing typos.

Additions, modifications, and deletions of actions are necessary whenever business changes require them. For instance, at one time, emails referencing investments were marked as a detected action only, then later, ChaseDirect created an automatic response for that type of email. In that case, the action: detect: investment was changed to action:auto:Investment with appropriate action:type , action:title, and action:text changes. Remember that modifications can simply be viewed as an addition plus a deletion.

#### Action Categories and Priorities

There are three general types of actions EZ Reader recommends:

- I. A=Automatic: no manual review necessary
- 2. R=Referral: needs manual review
- 3. D=Detected:  $EZ$  Reader found some information in the email currently being processed which-matches a prespecified keyword, phrase, or numbering scheme.

Furthermore, referred emails are classified into one of 2 categories with one of 4 priorities. These are shown in Table 5 below:

|   | Fraud/Lost/Stolen Cards                       | MSNet (current promotion)                             |
|---|-----------------------------------------------|-------------------------------------------------------|
|   | Sensitive info, do not respond                | <b>Fulfillment kits</b>                               |
| 3 | Misc. service (specific person<br>referenced) | Misc. sales (foreign, multiple<br>questions, lengthy) |
|   | Comments/FYI                                  | None                                                  |

Table 5: Referral categories and priorities

41

EZ Reader User's Guide and Reference Manual

In the actionbase, the general naming convention for referred actions is:

action:refer:CATEGORY{SERVICE,SALES}:PRIORITY:{1,2,3,4}

For example, the name of the action corresponding to lost ATM or credit cards is action: refer: service: priority:1. This categorization scheme will aid CSRs in quickly coming to an appropriate response for the current email.

The current set of actions is listed in Table 6 below:

#### Table 6: Action Codes

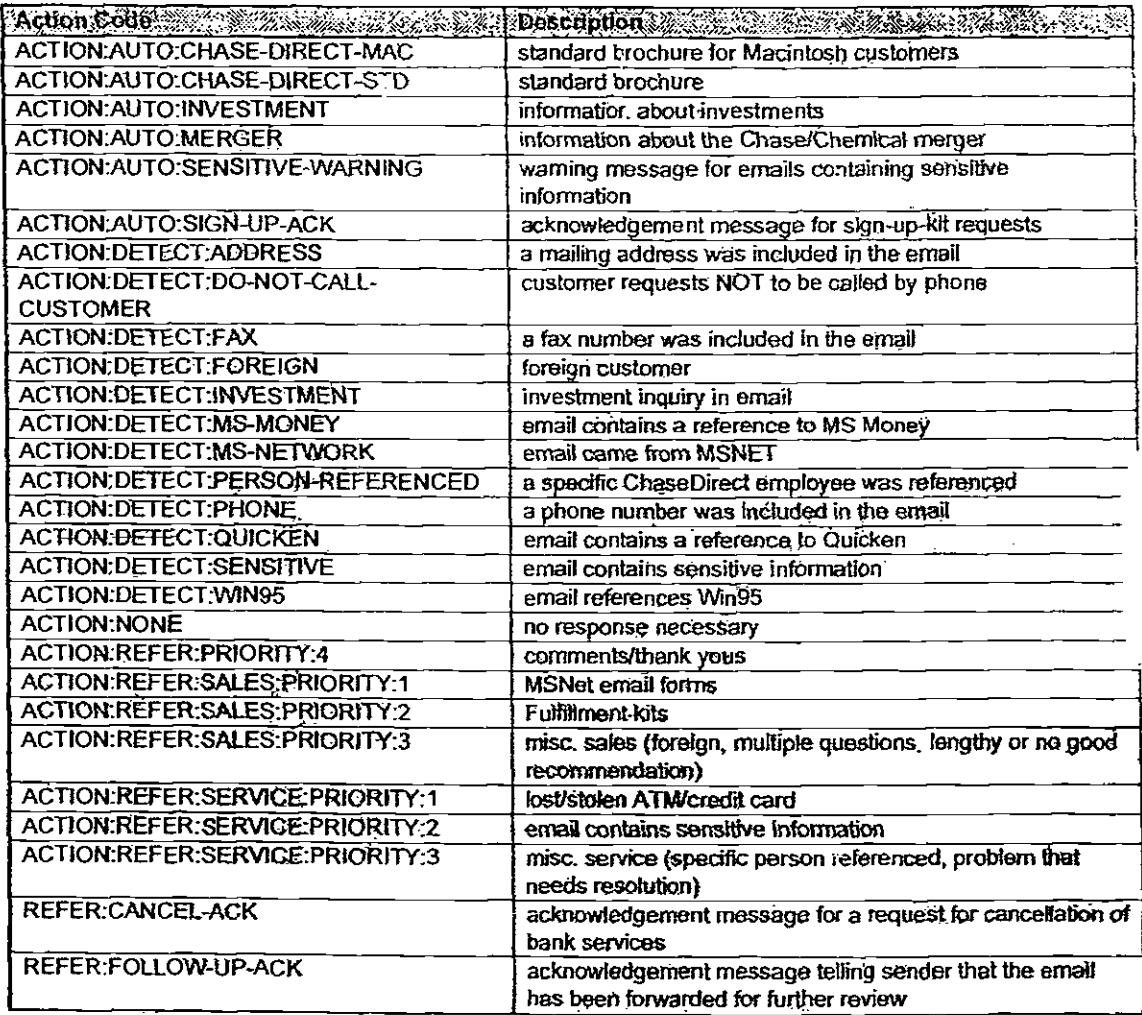

EZ Reader User's Guide. and Reference Manual

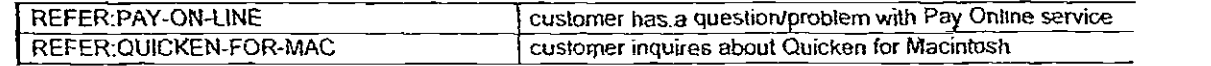

It is important to remember that actions are also housed in the Notes database called EZ Reader Canned Responses, which can be found on the same server as EZ Reader (current MCB-NOT-01). The set of actions in ez-acts,art must be the same as the set of actions found in the canned responses database.

Note that the text of a response can be modified by the business users in Rochester; it is wording only and does not affect EZ Reader. On the other hand, if they require a new action or the deletion of an existing one, then the KB team is responsible for making these updates tø the Notes database\_

VIM/Notes API Incoming email messages are routed from the Internet domain **maintenance** (e.g., chasedirect@delphi.com) to a Lotus Notes inbox (named Chase Direct-In), from which EZ Reader continuously retrieves unread messages one at a time. The ability for one Windows<sup>TM</sup> program to pass data to and from another is accomplished via an application programming interface (API). EZ Reader uses the vendor independent messaging (VIM) API provided by Lotus Notes as well as Notes' own API.

> The EZ Reader interface to Lotus Notes is accomplished using the VIM API<sup>10</sup> as well as Notes' own API. The Vendor Independent Messaging interface is an industry-standard application programming interface that provides the messaging (i.e., sending and retrieving mail) functionality provided by Notes or any full-featured messaging system. VIM allows programmers to develop mail-enabled applications that are portable across various email systems.

The EZ Reader-to-Notes interface is modular in design. Four separate executable programs (written in C language) were created<sup>11</sup>: filemsg, markmsg, sendmsg<sup>12</sup>, and writemsg. Filemsg

<sup>11</sup> Ideally, a clean interface via DLL calls is desired, but because of current limitations for simulated-32-bit ART\*Enterprise® and 16-bit VIM.DLL, there were enough complications to warrant a work-around solution involving

 $10$  Please refer to the EZ Reader Glossary in Appendix B - EZ Reader Glossary for further details.

EZ Reader Use, s Guide and Relerenre Manual

is responsible for retrieving emails from Lotus Notes. and writing them to an external text file (fitemsg.out), from which EZ Reader reads them. After EZ Reader has processed the message, the writemsg module is called upon to perform the task of writing the outgoing message from 'another external text file (sendmsg.out) to the ChaseDirect inbox. It also writes the outgoing message to the EX Reader archive database. Finally, markmsg is called when the email message has been successfully processed: it tags the message in the Notes inbox to "read".

Once EZ Reader has interpreted an email, it must somehow either reply back to the sender or forward it to ChaseDirect for manual review. Instead of performing a reply or forwarding mail-send command as provided by VIM, we opted for directly writing to the ChaseDirect inbox (a Notes database separate from the EZ Reader inbox). Because VIM does not provide functions for database access, we used the API bundled with Lotus Notes. The following sections list the VIM and Notes API functions used by EX Reader.

#### STATMSG OUT file

In addition to the 2 external text files used for message passing, the API modules also uses another text file, called statmsg.out. This file contains status and/or error messages generated at runtime. EZ Reader uses this file to monitor its connection to Lotus Notes. The most common messages are "NO MESSAGES" and "NO ERROR". If there is an error in any VIM or Notes API module, a message describing that error will be written to this file. Once the API module has finished running, EZ Reader will read from the statmsg.out file, and proceed according to the contents. For instance, EX Reader calls filemsg.exe to retrieve the next email. For some reason, it cannot log onto a Lotus Notes Session. filemsg.exe will write the error message, e.g., "Error: cannot open VIM session", to statrnsg.out and end its execution\_ EZ Reader will then read from statmsg.out and, discovering an error, will self-abort. As another example, suppose the fitemsg module finds no new messages It will write the message "NO

separate C programs and external text files. Details oí this work-around are explained later in this section.

<sup>12</sup> Note that senoms is not currently used by EZ Reader; it performs an actual mail send, which is instead accomplished with a direct write to the database. We mention it here and leave the source code accessible, in case future phases require a mail send rather than a database write.

EZ Reader User's Guide and Reference Manual

MESSAGES" to the statmsg file; EZ Reader will read the message, understanding that it should now pause a few minutes before trying to retrieve mail again.

#### **VIM Functions**

Table 7 thru Table 10 list the complete set of VIM functions employed by EZ Reader (by functional grouping), which is in actuality a subset of the entire group of functions defined by the VIM specification. The C modules (including the unused sendmsg) that call the functions are also listed.

#### Table 7: VIM Session Management Functions

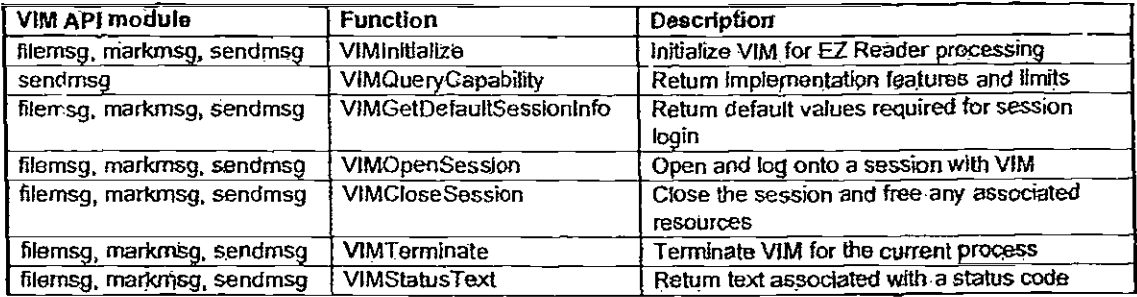

#### Table 8: VIM Message Container Functions

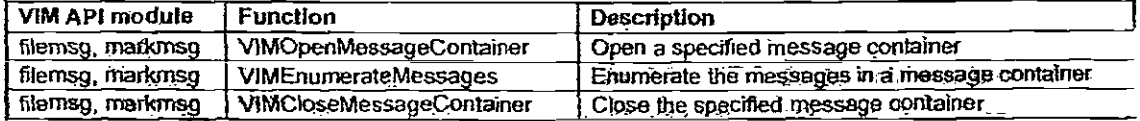

#### Table 9: VIM Message Access and Attribute Functions

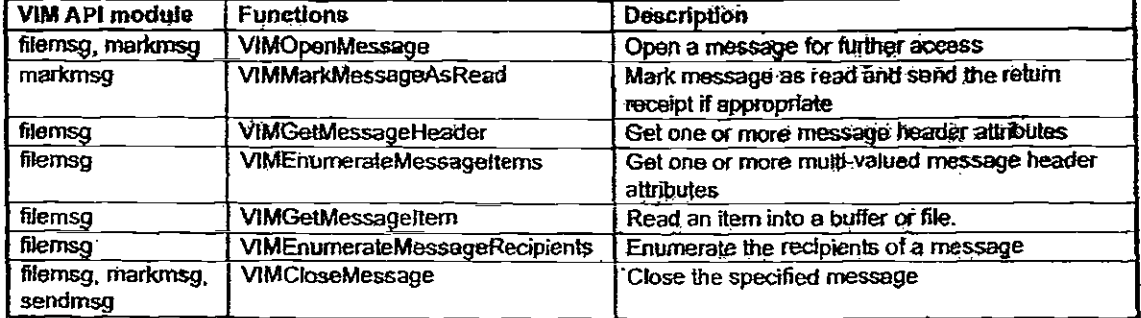

EZ Reade: User & Guide and Reference Manual

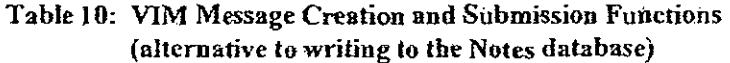

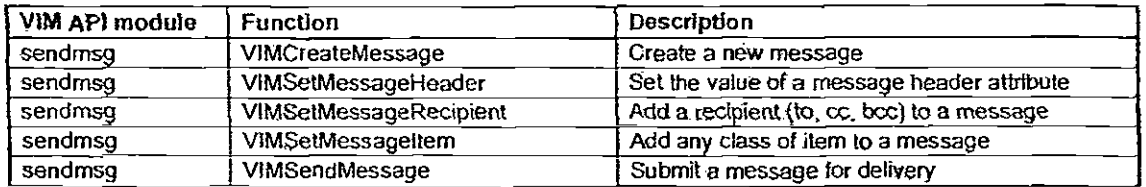

The path EZ Reader must take in order to retrieve a piece of email is outlined in Table 11 below (VIM functions called by the FILEMSG module). filemsg.exe will retrieve the first new message in the Notes inbox (if any). If a new message is retrieved, it will be written to the filemsg.out text file and the line "NO MESSAGES" will be written to the statinsg.out status/error file.

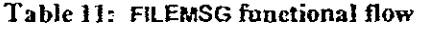

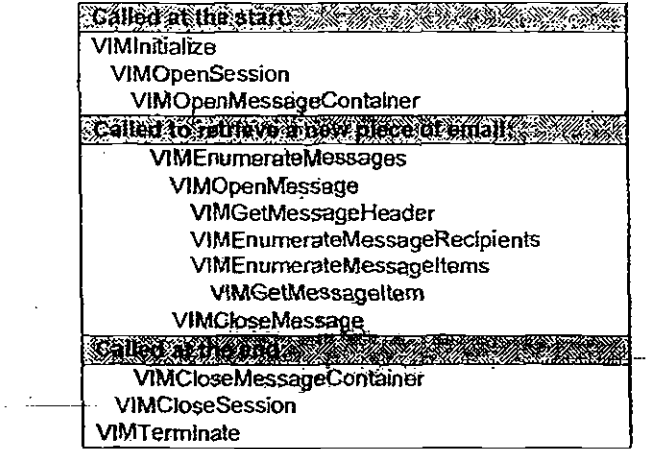

Once a single email message has been processed fully, i.e., retrieved by FILEMSG, interpreted by the EZ Reader knowledgebase portion, then written to the manual review database by the Notes API module WRITEMSG, the VIM module MARKMSG is called to mark the email as "read" within Lotus Notes. By performing this step last, the chance of lost or unresponded to emails is efininated; i.e., if EZ Reader. For example, suppose EZ Reader just retrieved a new email message. Suddenly, the LAN connection is lost and EZ Reader aborts. When EZ Reader is switched back online, it will restart from the beginning. Although that piece of email was

**EZ Reader User's Guide** and Reference Manual

retrieved already, it wasn't marked as read by markmsg.exe, so we know that it has not yet been responded to. The filemsg program will retrieve that same piece of email as if it hadn't been retrieved yet.

Table 12 shows the functional flow of the VIM functions used by **MARKMSG:** 

#### Table 12: MARKMSG functional flow

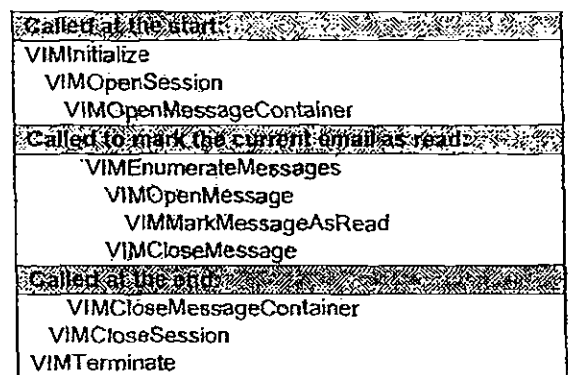

#### Lotus Notes API functions

As stated previously, VIM does not provide functionality for accessing Notes databases. For this reason, we must incorporate functions resident to Lotus Notes to accomplish the task of writing to a Notes database. In addition, the same functions are used for posting each email message to the archive database. Table 13 lists the Notes API functions used by EZ Reader. All Notes API functions are contained within the C module **WRITEMSG.** 

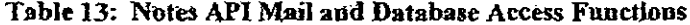

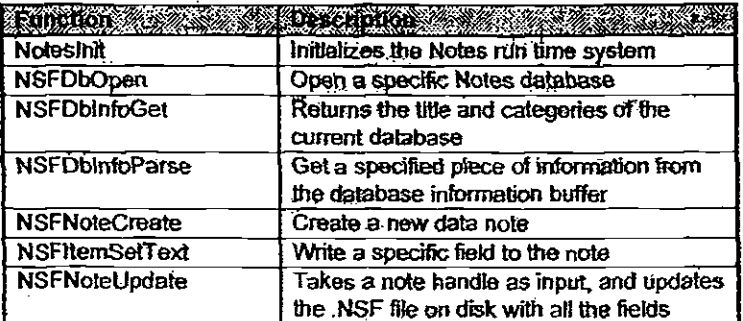

EZ Reade: User's Guide and Reference Manual

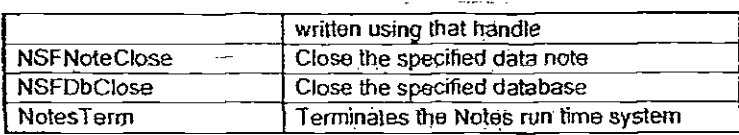

Table 14 shows the functional flow of the WRITEMSG Notes API module, which is called to write the original email, appended with EZ Reader's recommendations, to another Lotus Notes database (i.e., ChaseDirect's mailbox of emails requiring manual review). After EZ Reader has interpreted the current email, it will write the original message, along with its recommended actions, to the external text file called sendmsg.out. writemsg.exe reads the contents of sendmsg.out, then populates the fields of a database record, and adds the record to the appropriate Notes database.

#### Table 14: WRITEMSG 'unctional flow

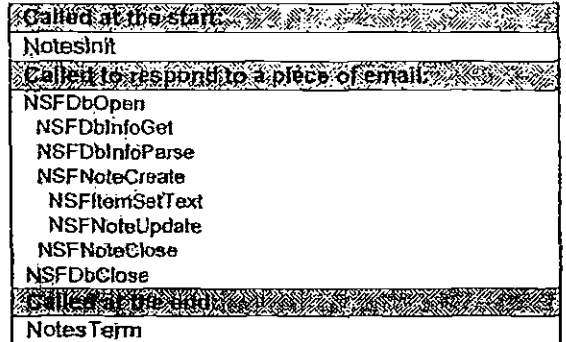

 $\sim$   $\sim$ 

Maintenance of the EZ Reader/Lotus Notes API should be minimal. It is not advised to arbitrarily modify this portion of the EZ Reader code. The functions are dependent upon the VIM.DLL file (Dynamic Link Library containing all of the VIM functions) and must follow the specifications provided by Lotus Notes. If the current version of Notes is upgraded, then it is wise to retest each of the VIM functions for compatibility.

#### uutyrium I II-IL

 $\sim$   $\sim$ 

EZ Reeder User s Guide ang Reference Manual

### EZ Reader Deployment

Deployment of source code is the process of transforming an application into a binary image file for distribution to users. Deployed programs load much faster than programs loaded through the ART\* Enterprise® Repository\_ In addition, by deploying an image, installation of full-blown ART\* Enterprise® onto a production machine becomes unnecessary 13.

EZ Reader source code resides in the following directory on both the development and production machines:

#### c-Aae2Oblezreaderl

If modifications are made to the ART\*Enterprise®/EZ Reader code, it is necessary to re-deploy the image. A deployment environment customized for EZ Reader has been created en the development machine\_ Simply double-click on the EZ Reader Deployment Environment icon in the EZ Reader Development group in Windows Program Manager. A screen will appear, displaying many files being loaded into memory. Once the loading is done, the  $\Rightarrow$  prompt will appear at the bottom portion of the window. Now type

#### (deploy-ezreader)

which is a function that initializes some things, then calls the function to deploy the application. The result of successful deployment is the file ezreader.ae which can be found in the EZ Reader directory. This file must then be uploaded lo the production machine into the EZ Reader directory of the same path.

Not all modifications require re-deployment of EZ Reader. If you are simply modifying or adding to either the casebase ezcases.art or the actionbase ex-acts.art, then simply copy the updated file(s) from the development machine to the production machine. This is allowed because the actions and cases are loaded to the application at runtime and are not permanent objects within EZ Reader. So any updates rnade to either the actionbase or the casebase will be reflected the next time EZ Reader is run.

<sup>&</sup>lt;sup>13</sup> Please refer to the ART\*Enterprise® Studio Guide, Chapter 5, for full details On how to deploy an application.

EZ Reader User's Guide and Reference Manua/

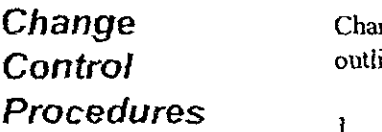

Change control procedures follow the standard Chase protocol as outlined in the following steps:

The business users, i.e., ChaseDirect, submit a change request form for a modification to EZ Reader. Types of changes requiring forrn submission include correction of errors in El Reader's response and the addition or deletion of canned responses (a more detailed list of these can be at the beginning of the Maintenance section). Note: if a rate change is needed in any of the canned responses. ChaseDirect will be able to make those modifications themselves. They will have field modification access (Notes Group has Designer Access) to the EZ Reader Canned Responses Notes database residing on the Server in Rochester (currently NYUROCHDRCTBNK).

- If the modification is an error in EZ Reader's  $a)$ response to a particular email message, then the entire message (including EZ Reader's recommendations) should be attached to the change request form.
- b) If the request is for a new response or new referral category/priority, then this should be spetified in detail on the change request fonn.
- 2. This change request form (paper) is then routed to the KB Team, KB Team will not have access to the production database, who will
	- $a)$ implement the modification,
	- $b)$ copy the modified files to diskette (ez-cases.art, ez-actsart, and/or the redeployed image ezreader.ae), and
	- $\mathbf{c}$ forward the diskette / template and change request form (with the.modification date, person who implemented, etc. filled out on the fonn) to the Notes group. Update-Will be delivered via self extracting executible fik. Binary file must be zipped due to size of file-example 3 Megs
- 3. The designated person in the Notes group will
	- a) make a backup of the current EZ Reader application (EZ Reader is backed up on a daily basis)
	- b) upload the modifications (file copy from the diskette to the EZ Reader subdirectory on the production machine's hard drive),

EZ Reader User's Guide and Reference Manual

- e) complete and file the change request form, and finally,
- d) notify the parties involved that the modification has been fully completed.

ChaseDirectIn (MCBNOT01)<br>Server Name NYUROCHDR NYUROCHDRCTBNK

51

. . ...

EZ Reader User's Guide and Reference Manual

### Troubleshooting Guide

÷.

Table 15 below lists a set of common EZ Reader/ ART\*Enterprise® problems with recommended solutions.

### Table 15: Troubleshooting Tips

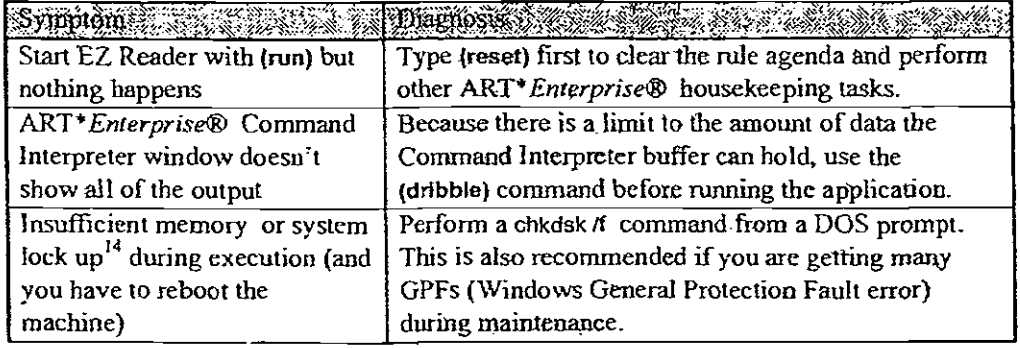

<sup>&</sup>lt;sup>14</sup> System lock-up happens most frequently when you are working with APIs.

**EZ Reader User's Guide** and Reference Manual

### Appendices

Appendix A - Error/Status Messages

This section contains a guide to EZ Reader error messages. Error messages appear in ART\* Enterprise®'s Command Interpreter window, as well as in the statmsg.out external text file during API runtime.

For ART\*Enterprise® errors, please refer to the online or hardcopy documentation.

API error/status messages:

- "NO ERROR": no error occurred, EZ Reader can proceed as  $\bullet$ usual.
- NO MESSAGES" : generated during the ffiemsg.exe API  $\bullet$ module if there are no new messages in the Lotus Notes inbox.
- Any other VIM/Notes API errors : statmsg.out will contain the error number as well as a brief (one-line) description of the error. From there, you can refer to the VIM and Notes documentation.

EZ Reader User's Guide and Reference Manual

### Appendix B - EZ Reader **Glossary**

actionbase: The actionbase of EZ Reader is a set of ART'Enterprise® objects which are related to the casebase. It contains the set of all possible actions that EZ Reader can recommend for a given email. The casebase search function looks up the recommended action(s) in the actionbase to get the details about the action. The actionbase and ensebase are two separate .art files, for modularity and ease of maintenance.

API: The Lotus Notes Application Programming Interface is a programming interface to mail functions. The functions and structures of the Notes API provide complete access to all types of Notes documents and databases\_ Since progammatie access to Notes mail is based entirely on Notes documents and Notes databases, the Notes API provides all the functionality necessary to send and receive messages in any context and to manipulate the messages within a Notes database.

casebase: A casebase is a database of information associated with specific conditions or situations which can be searched according to specific feanue criteria, and retrieving those cases which meet the specified criteria. One of the main benefits of case-based reasoning (CBR) technology is that the cases retrieved from the casebase need not match the criteria exactly, which results in more powerful retrievals than a typical database. EZ Reader's casebase consists of hundreds of actual email messages and the reply most suited to the case. Each email message thus represents a case.

CSR: Chase Manhattan Bank's Customer Service Representative

DLL (Dynamic Link Library): a set of pre-compiled functions that reside in one location (a library), from which other external applications or functions may call any of the funtfions.

KB (knowledge-based) systems: specially designed software that uses rules of thumb to interpret data. These systems reflect the knowledge of professionals and enable the automation of operational decisions, display expert advice to a business transaction, etc. EZ Reader is a KB application.

message- container: In Lotus Notes parlance, a message container is a database (repository) of email messages. In other words, a mailbox.

EZ Reacer User s Guide and Reference Manual

rule: A rule represents operational knowledge; i.e., rules do things  $-$  they carry out actions. A rule is simply a whenever-do type of statement

rulebase: Also called a rule set, this is a collection of related rules that specialize in one aspect of an application. More generally, a mlebase simply a set of rules.

VIM: The Vendor Independent Messaging interface is an industry standard Application Programming Interface supported by Lotus Notes, Lotus ccMail, and other messaging systems which support mail-enabled program development (e.g., message send and receive) across a variety of operating platforms, including Windows 3.1 and NT, SunOS, etc. VIM is does not contain all the functionality of the Notes API.

### UUNHUEN I*I*HL

EZ Reader User s Guide and Reference Manual

### Appendix C - Future Releases of EZ Reader

Enhancements are continuously being completed and the list varies depending on Chase direction. The current list of enhancements and fixes can be obtained at any time by consulting with the EZ Reader business sponsor.

Future releases of EZ Reader will:

- automate the CMS update process for emails for which automatic answers are selected by EZ Reader.
- automate the business maintenance functions of the application, i.e., enable ChaseDirect business users to change how E2 Reader interprets messages and links them to responses.
- enable EZ Reader throughput and output statistics lo be accessed in a flexible and effective way for reporting purposes.

After quality is initially verified, we envision sending automatic responses directly to customers without human intervention. In order to deliver messages directly back to customer, we peed to do a technical assessment of whether the delivery should take place directly from EZ Reader or be done through Lotus Notes.

Depending upon Chase business needs and requirements, EZ Reader can also:

- allow for incoming rnessages from other, related, Internet sources, such as the World Wide Web.
- enable EZ Reader output to be addressed directly to different Chase recipients through Lotus Notes.
- enable use of historical email and profile data to personalize EZ Reader processing.
- provide the ability to automatically process incoming messages in Spanish or other languages, providing a distinct marketing advantage.
- process incoming email for other areas of Chase.

Other future phases to be considered include incorporating machine learning, adding GM screens for maintainence of the knowledge base (cases and actions, Notes DB of canned responses, etc.). Knowledge validation, etc.

EZ Reader User s Guide and Reference Manual

### **Reusability**

 $\alpha$  ,  $\alpha$  ,  $\alpha$  ,  $\alpha$ 

The framework and infrastructure that were developed for EZ Reader for ChaseDirect are an investment that can be capitalized on further. Much of the conceptual design and code may be reused for a similar system, albeit with different business mies, for such areas as the Personal Banking Center.

EZ Reacer User's Guide and Reference Manual

### Appendix D - Standards and Miscellaneous

Administration

EZ Reader will follow existing production application standards as outlined below.

#### Change Management

After EZ Reader goes into production, requests for changes and responses to changes must be made through the change control procedures specified by Chase Technology Services. This specifies a routing protocol from ChaseDirect to the KB Team as a way to track and manage EZ Reader modifications\_

#### EZ Reader Startup/Shutdown Procedures

EZ Reader depends on the simultaneous operation of several interrelated application systems, each with its own startup procedures.

To pause EZ Reader during processing, press the Break button at the top of the Command Interpreter status window. At this point, you can either continue with processing, or abort EZ Reader altogether. Use the latter when installing upgrades.

To continue processing after breaking, type :c in the bottom of the window.

To abort EZ Reader, type (halt) to stop the rute-base engine from firing, then type (ezt:abort) which is a function that ends EZ Reader processing and performs clean-up routines.

#### Backup/Recovery Procedures

All automatic emails processed by EZ Reader will be archived in the EZ Reader Archive Notes database. Anyone with access may review or search for emails. For referred emails, the Notes interface includes a macro that automatically archives the message appended with ChaseDirect's response (as well as who responded to it) to the archive database, after the ChaseDirect CSR sends the reply back to the sender\_

EZ Reade User s Ga;de and Reference Manual

The EZ Reader chent machine is connected to the LAN at 1985 Marcus Avenue (MCB-1985-02 server). The LAN group performs scheduled back-ups of files residing on the LAN, including the Notes databases used by EZ Reader. Recovery of files can be requested from the LAN group as necessary.

The chance for lost emails or emails not responded to is eliminated by the placement of the marking examples within the processing cycle. We want to leave the current email as unread until we know for sure that it has been responded to. That way, in case EZ Reader aborts before it has a chance to send a reply or to write to the manual review database, the next time EZ Reader is started, it will re-retrieve the current (previously unanswered) email because it wasn't marked as read.

#### References and Resources

a all'in

For further reference on any of the topics discussed in this manual, check the following resources:

- ART\*Enterprise® online documentation called the Function and Class Reference Library (or FACLR), especially the chapters on rules and case-based reasoning.
- ART\*Enterprise® written documentation
- Lotus Notes Toolkit Collection CDRom
- Microsoft Visual C/C++ Development System and Tools CDRom
- The technical paper on EZ Reader: J. Hsu, A. Rice, A. Angotti, and R. Piccolo. EZ Reader: Embedded Al for Automatic Electronic Mail Interpretation and Routing. Submitted to IAA1 '96.
- Other miscellaneous documentation (functional definition, cost-benefit spreadsheet, etc.) in the EZ Reader IDOC subdirectory.

Because El Reader is a component architecture, there are several groups of Chase people responsible for different portions. If problems with EZ Reader arise, please contact the following people (listed by responsibility) in Table 16:

### **Additional** Resources

EZ Reader User s Gorce and Reference Manual

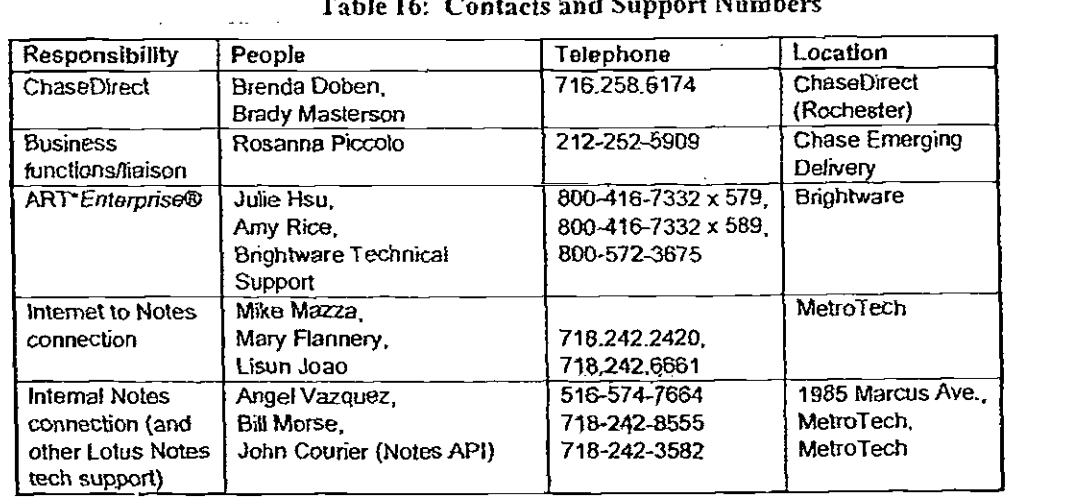

المتحدث

 $\sim$ 

 $\overline{a}$ 

 $\mathbb{Z}$ 

 $\ddot{\phantom{a}}$ 

 $\bar{\omega}$ 

 $\mathcal{L}$ 

 $\hat{\mathcal{A}}$ 

 $\sim$ 

### Table 16: Contacts and Support Numbers

 $\mathbb{Z}^2$ 

 $\sim$